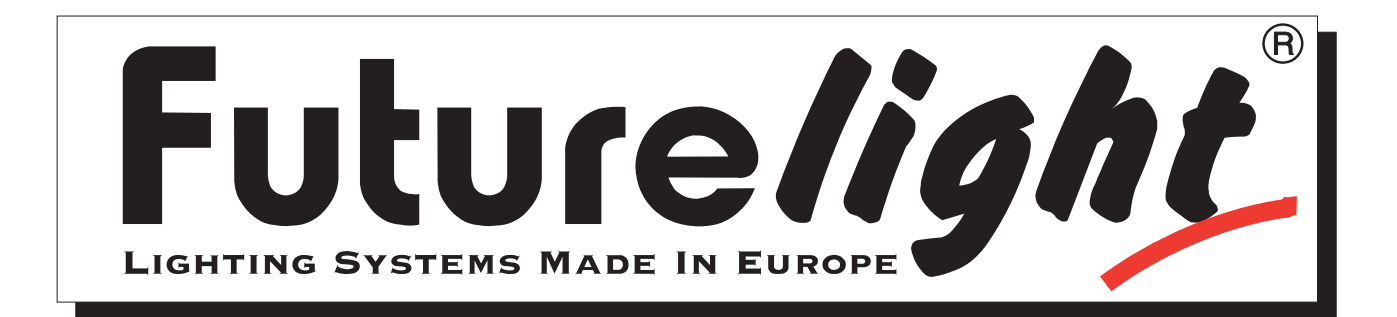

# **BEDIENUNGSANLEITUNG**

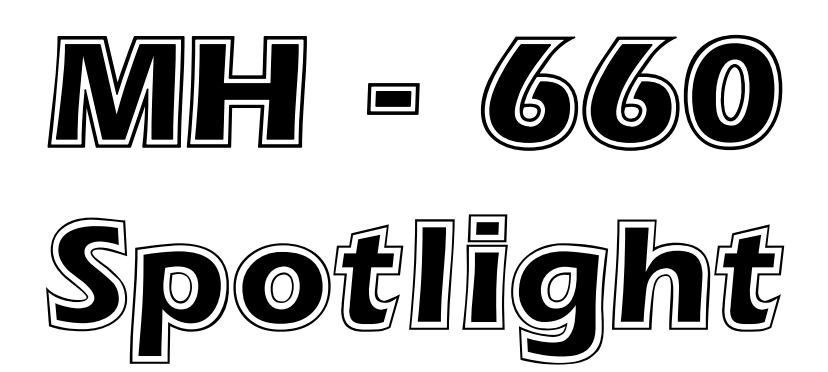

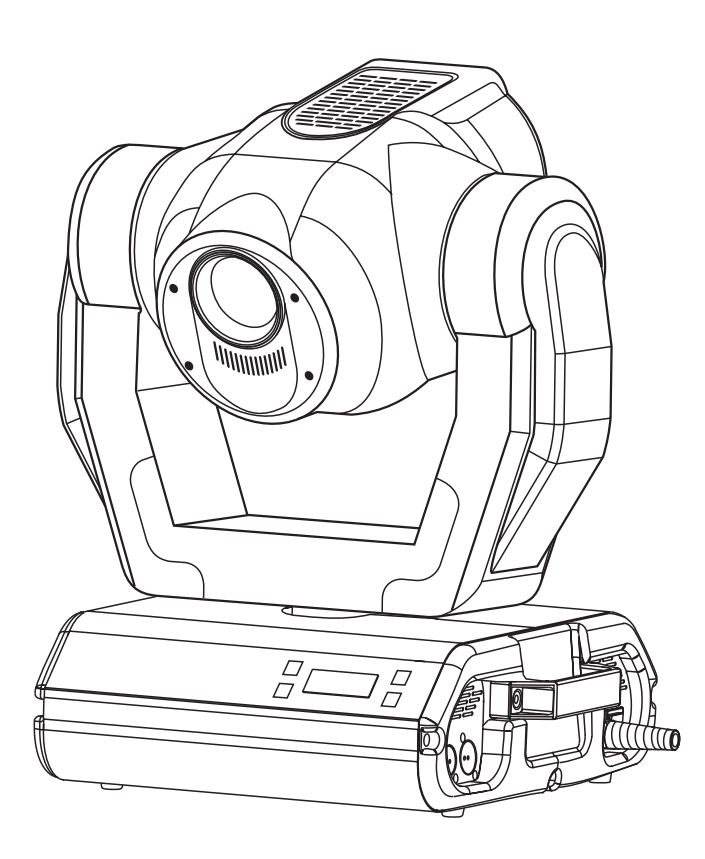

 $\epsilon$ **© Copyright Nachdruck verboten!**

**Version 3.0**

### **Weitere Produkte aus dem FUTURELIGHT-Sortiment: Further products from the FUTURELIGHT-range: Autres produits de l'assortiment de FUTURELIGHT: Otros productos del surtido FUTURELIGHT:**

### **www.futurelight.com**

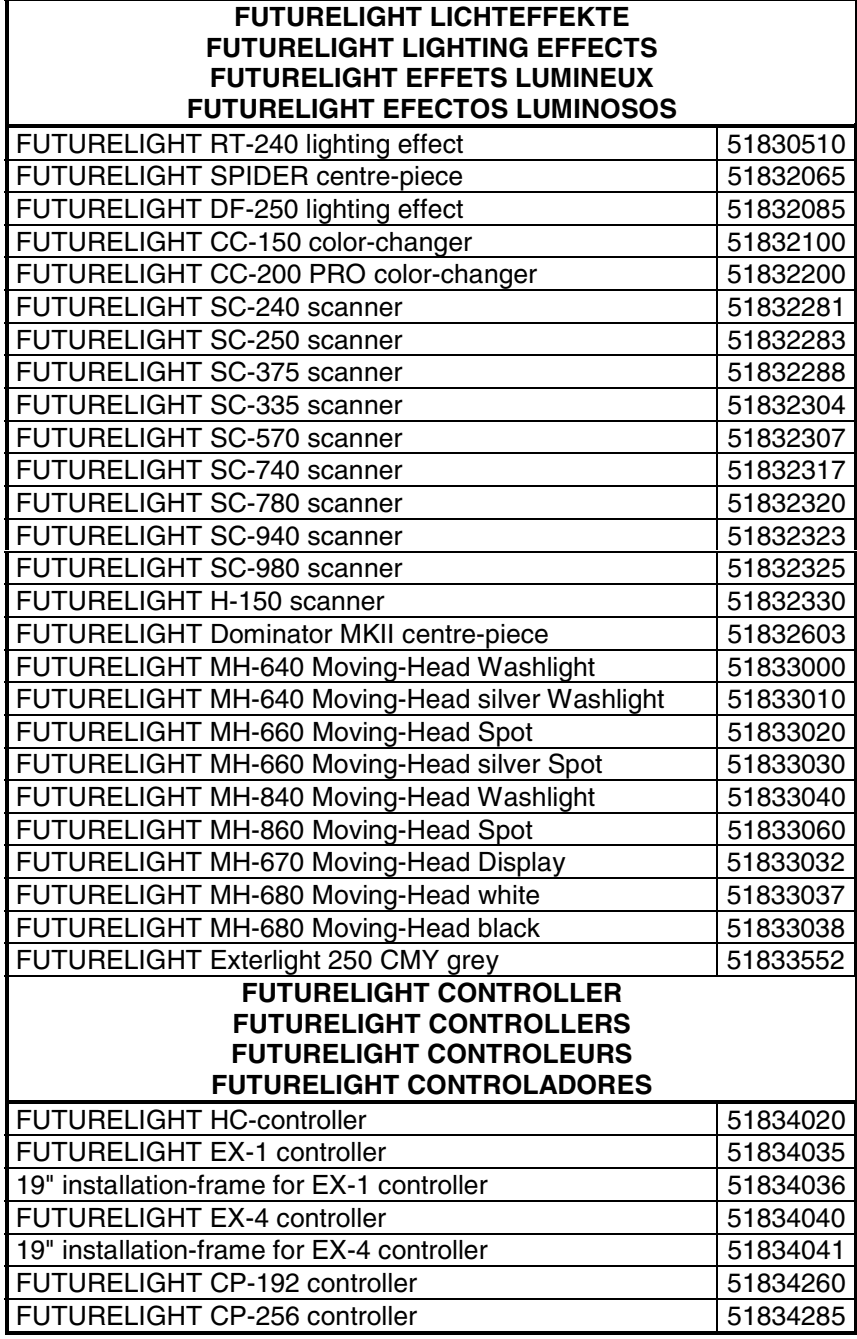

**FUTURELIGHT ist eine eingetragene Marke der Steinigke Showtechnic GmbH, Deutschland. FUTURELIGHT is a registered trademark of Steinigke Showtechnic GmbH, Germany. FUTURELIGHT est une marque déposée du groupe Steinigke Showtechnic GmbH, Allemagne. FUTURELIGHT es una marca registrada de Steinigke Showtechnic GmbH, Alemania.**

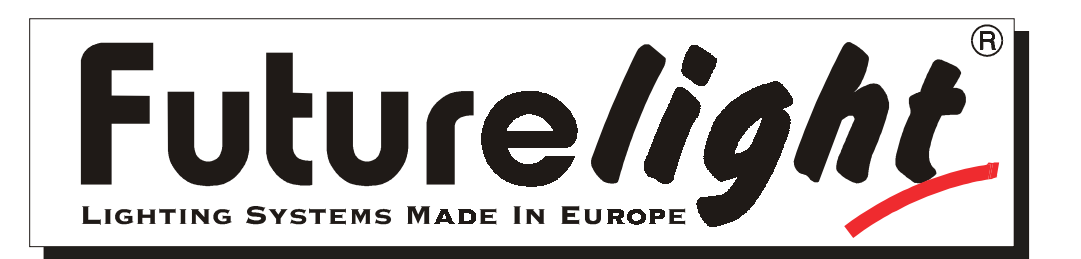

# <u> I E SSO Spollight</u> IV

# **Bedienungsanleitung**

**Inhaltsverzeichnis** 

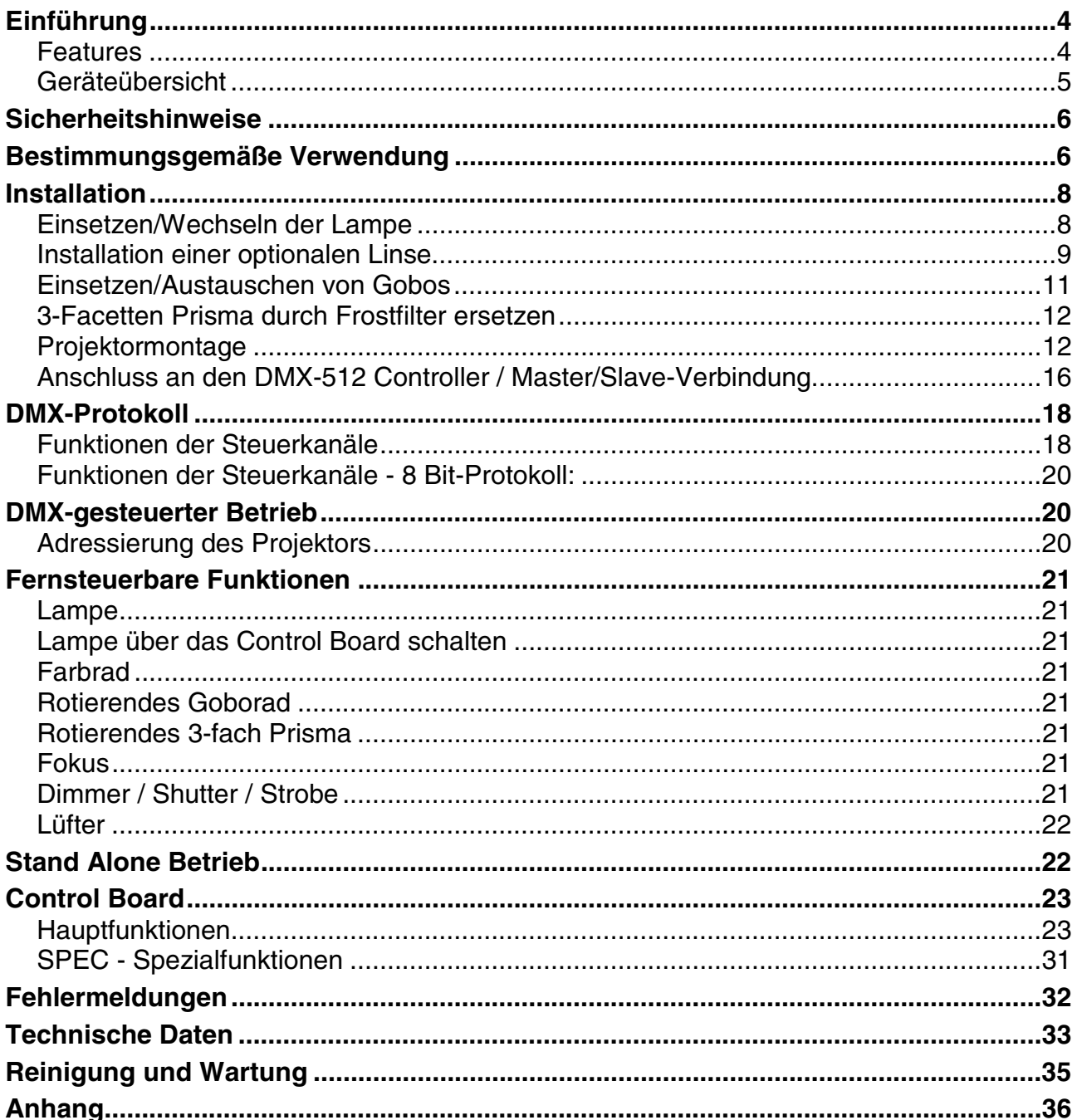

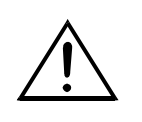

### **ACHTUNG! Gerät vor Feuchtigkeit und Nässe schützen! Vor Öffnen des Gerätes Netzstecker ziehen!**

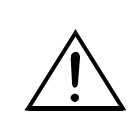

**eutsch** 

## **LESEN SIE VOR DER ERSTEN INBETRIEBNAHME ZUR EIGENEN SICHERHEIT DIESE BEDIENUNGSANLEITUNG SORGFÄLTIG DURCH!**

### **Einführung**

Wir freuen uns, dass Sie sich für einen FUTURELIGHT MH-660 entschieden haben. Sie haben hiermit ein intelligens, leistungsstarkes und vielseitiges Beleuchtungssystem erworben.

Nehmen Sie den FUTURELIGHT MH-660 aus der Verpackung.

Prüfen Sie zuerst, ob Transportschäden vorliegen. In diesem Fall nehmen sie das Gerät nicht in Betrieb und setzen sich bitte mit Ihrem Fachhändler in Verbindung.

# **Features**

### **Kopfbewegter Scheinwerfer**

Cam Lock-System mit Adapterplatte und 2 Omega-Haltern wird mitgeliefert • Vielseitige Betriebsarten über DMX-512, als Stand-Alone oder im Master/Slave-Betrieb (bis zu 9 Slaves) • Drei frei programmierbare Programme, mit denen sich über das Master-Geräte alle Slaves steuern lassen • Schnellverschluss zum problemlosen Öffnen des Projektorkopfes • Einfacher Lampenwechsel über Service-Schrauben • Perfektioniertes optisches System mit höchster Lichtleistung • Rotierendes Goborad mit 4 rotierenden Metallgobos, 1 Glasgobo, 1 Multicolor-Dichrogobo und offen • Die rotierenden Gobos lassen sich um 360° drehen, die eingestellte Position wird abgespeichert • Gobos: alle Gobos sind untereinander austauschbar • 3 weitere Metallgobos und 2 Glasgobos werden mitgeliefert • Farbrad mit 11 unterschiedlichen, dichroitischen Farbfiltern und weiß • Über die Kombination von Dichrogobos und Farbrad oder Multicolor-Dichrogobo sind weitere Farbmischungen möglich • Rainbow-Effekt in beide Richtungen • 3-Facetten Prisma mit Hochgeschwindigkeitsrotation • Fernsteuerbarer, motorischer Fokus • Kombinierte Shutter/Dimmer-Einheit für sanftes Dimmen und Strobe-Effekt mit 1-10 Blitzen pro Sekunde • Adressierung und Einstellung der Spezialfunktionen, Kalibrierung des Effektes über Steuereinheit mit 4-stelliger LED-Anzeige • Anzeige der Betriebsstunden des Gerätes und der Lampe, Empfang von DMX-Daten, Innentemperatur, etc. • Integrierter Analyzer zur vereinfachten Fehlersuche und Fehlermeldungen • Lampenschaltung fernsteuerbar • Integriertes Demonstrationsprogramm • Vorprogrammierte Strobe- und Pulse-Effekte • Makrofunktion für Kombinationen zwischen rotierendem Goborad und rotierendem Prisma • Blackout-Funktion bei Kopfbewegung oder Gobo-/Farb-/Prismenauswahl • Fernsteuerbare Geschwindigkeit der PAN/TILT-Bewegung zur vereinfachten Programmierung • Fernsteuerbarer Reset • Leiser Lüfter mit einstellbarer Lüftergeschwindigkeit • Modulare Bauweise • 16 DMX-Kanäle - 16 Bit Auflösung der Pan/Tilt-Bewegung • 14 DMX-Kanäle - 8 Bit Auflösung der Pan/Tilt-Bewegung • PAN-Bewegung innerhalb 530° • TILT-Bewegung innerhalb 280° • Automatische Korrektur der Pan/Tilt-Position • Parabolischer Spiegel für optimalen Lichtaustritt • 15° Standardobjektiv (optional 12° und 18°) • Linse mit Antireflektionsbeschichtung • 10 hochwertige Steppermotoren für weiche Bewegungen • Automatisch rückstellende Thermo-Sicherung • Für MSD/HSD 230 V/250 W GY-9,5 oder MSD/HSD 230 V/200 W GY-9,5 Lampe DMX-512 Steuerung über jeden handelsüblichen DMX-Controller möglich • Passende FUTURELIGHT Controller: CP-192 Controller, CP-256 Controller

# **Geräteübersicht**

Deutsch

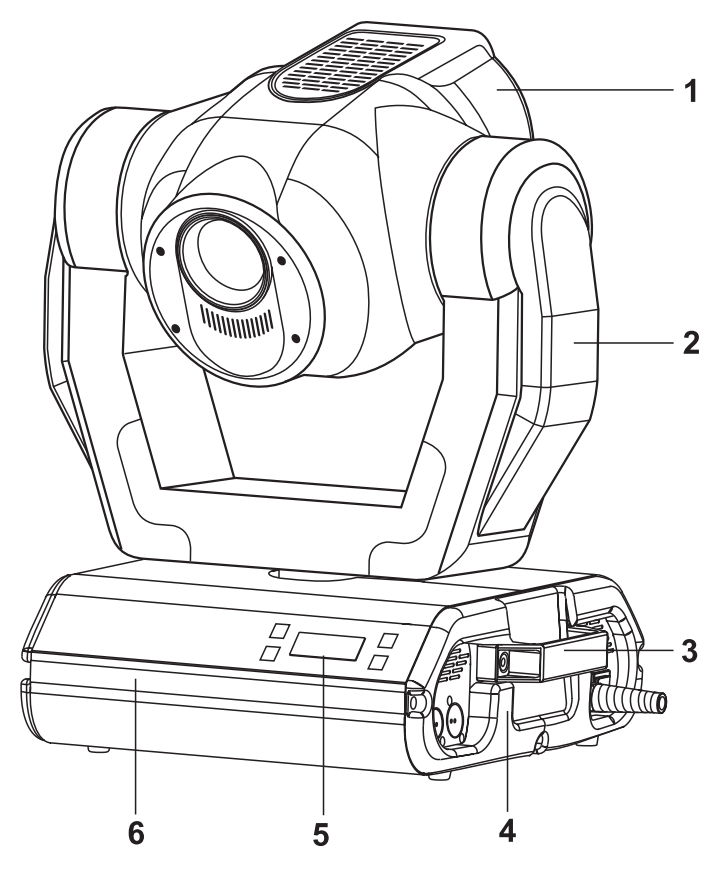

- Projektorkopf - Aufhängung
- Tragegriffe
- Rückseite
- Steuereinheit
- Base

**Base - Rückseite:**

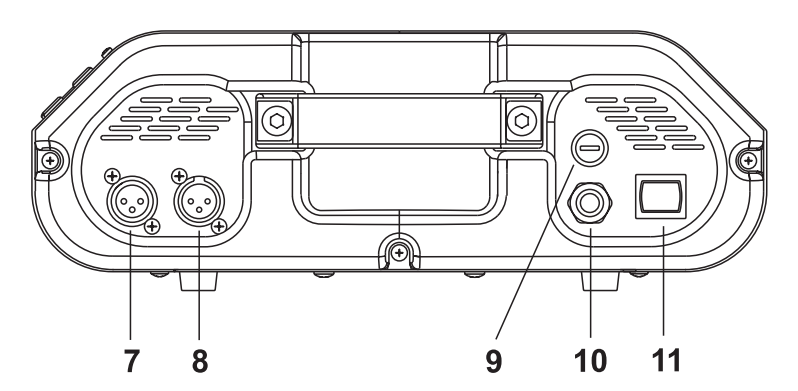

- DMX-Ausgang - DMX-Eingang - Sicherungshalter
- Netzanschluss - Netzschalter

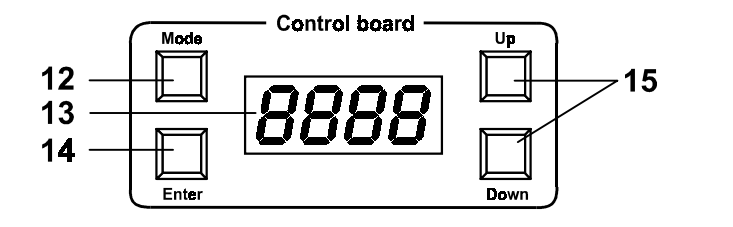

### **Control Board:**

- Mode-Taste
- Display
- Enter-Taste
- Up/Down-Taste

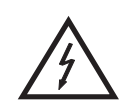

### ACHTUNG!

**Seien Sie besonders vorsichtig beim Umgang mit gefährlicher Netzspannung. Bei dieser Spannung können Sie einen lebensgefährlichen elektrischen Schlag erhalten!**

Dieses Gerät hat das Werk in sicherheitstechnisch einwandfreiem Zustand verlassen. Um diesen Zustand zu erhalten und einen gefahrlosen Betrieb sicherzustellen, muss der Anwender die Sicherheitshinweise und die Warnvermerke unbedingt beachten, die in dieser Bedienungsanleitung enthalten sind.

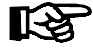

### **Unbedingt lesen:**

Bei Schäden, die durch Nichtbeachtung der Anleitung verursacht werden, erlischt der Garantieanspruch. Für daraus resultierende Folgeschäden übernimmt der Hersteller keine Haftung.

Das Gerät darf nicht in Betrieb genommen werden, nachdem es von einem kalten in einen warmen Raum gebracht wurde. Das dabei entstehende Kondenswasser kann unter Umständen Ihr Gerät zerstören. Lassen Sie das Gerät solange uneingeschaltet, bis es Zimmertemperatur erreicht hat!

Der Aufbau entspricht der Schutzklasse I. Der Netzstecker darf nur an eine Schutzkontakt-Steckdose angeschlossen werden.

Lassen Sie die Netzleitung nicht mit anderen Kabeln in Kontakt kommen! Seien Sie vorsichtig beim Umgang mit Netzleitungen und -anschlüssen. Fassen Sie diese Teile nie mit nassen Händen an!

Vergewissern Sie sich, dass die anzuschließende Netzspannung nicht höher ist als auf der Rückseite angegeben. Stecken Sie die Netzleitung nur in geeignete Schukosteckdosen ein.

Achten Sie darauf, dass die Netzleitung nicht gequetscht oder durch scharfe Kanten beschädigt werden kann. Überprüfen Sie das Gerät und die Netzleitung in regelmäßigen Abständen auf Beschädigungen.

Gerät bei Nichtbenutzung und vor jeder Reinigung vom Netz trennen! Fassen Sie dazu den Netzstecker an der Griffläche an und ziehen Sie niemals an der Netzleitung!

Bei der ersten Inbetriebnahme kann es zu Rauch- und Geruchserzeugung kommen. Hierbei handelt es sich nicht um eine Störung des Gerätes.

**Achtung:** Gerät niemals während des Betriebes berühren. Gehäuse erhitzt sich!

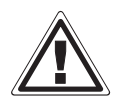

### GESUNDHEITSRISIKO!

**Blicken Sie niemals direkt in die Lichtquelle, da bei empfindlichen Menschen u. U. epileptische Anfälle ausgelöst werden können (gilt besonders für Epileptiker)!**

Kinder und Laien vom Gerät fern halten!

### **Bestimmungsgemäße Verwendung**

Bei diesem Gerät handelt es sich um einen kopfbewegten Scheinwerfer, mit dem sich dekorative Lichteffekte erzeugen lassen. Dieses Produkt ist nur für den Anschluss an 230 V, 50 Hz Wechselspannung zugelassen und wurde ausschließlich zur Verwendung in Innenräumen konzipiert.

Dieses Gerät ist für professionelle Anwendungen, z. B. auf Bühnen, in Diskotheken, Theatern etc. vorgesehen.

Lichteffekte sind nicht für den Dauerbetrieb konzipiert. Denken Sie daran, dass konsequente Betriebspausen die Lebensdauer des Gerätes erhöhen.

Vermeiden Sie Erschütterungen und jegliche Gewaltanwendung bei der Installation oder Inbetriebnahme des Gerätes.

Das Gerät darf niemals am Projektorkopf angehoben werden, da ansonsten die Mechanik beschädigt werden könnte. Fassen Sie das Gerät immer an den Tragegriffen an.

Achten Sie bei der Wahl des Installationsortes darauf, dass das Gerät nicht zu großer Hitze, Feuchtigkeit und Staub ausgesetzt wird. Vergewissern Sie sich, dass keine Kabel frei herumliegen. Sie gefährden Ihre eigene und die Sicherheit Dritter!

Das Bildzeichen  $\bigcirc - m \not\equiv$  bezeichnet den Mindestabstand zu beleuchteten Gegenständen. Der Abstand zwischen Lichtaustritt und der zu beleuchteten Fläche darf diesen Wert nicht unterschreiten!

Achten Sie bei der Projektormontage, beim Projektorabbau und bei der Durchführung von Servicearbeiten darauf, dass der Bereich unterhalb des Montageortes abgesperrt ist.

Der Projektor ist immer mit einem geeigneten Sicherheitsfangseil zu sichern. Das Sicherheitsfangseil muss an den dafür vorgesehenen Löchern eingehängt werden.

Betreiben Sie das Gerät nur, nachdem Sie sich vergewissert haben, dass das Gehäuse fest verschlossen ist und alle nötigen Schrauben fest angezogen wurden.

Die Lampe darf niemals gezündet werden, wenn die Objektivlinse oder Gehäuseabdeckungen entfernt wurden, da bei Entladungslampen Explosionsgefahr besteht und eine hohe UV-Strahlung auftritt, die zu Verbrennungen führen kann.

Die maximale Umgebungstemperatur  $t_a$  darf niemals überschritten werden.

# **VORSICHT!**

## **Die Linse muss gewechselt werden, wenn diese sichtbar beschädigt ist, so dass ihre Wirksamkeit beeinträchtigt ist, z. B. durch Sprünge oder tiefe Kratzer!**

Nehmen Sie das Gerät erst in Betrieb, nachdem Sie sich mit seinen Funktionen vertraut gemacht haben. Lassen Sie das Gerät nicht von Personen bedienen, die sich nicht mit dem Gerät auskennen. Wenn Geräte nicht mehr korrekt funktionieren, ist das meist das Ergebnis von unfachmännischer Bedienung!

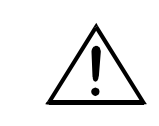

**VORSICHT! Die Lampe muss gewechselt werden, wenn diese beschädigt ist oder sich durch Wärme verformt hat!**

Soll das Gerät transportiert werden, verwenden Sie bitte die Originalverpackung, um Transportschäden zu vermeiden.

Beachten Sie bitte, dass eigenmächtige Veränderungen an dem Gerät aus Sicherheitsgründen verboten sind.

Der Serienbarcode darf niemals vom Gerät entfernt werden, da ansonsten der Garantieanspruch erlischt.

Wird das Gerät anders verwendet als in dieser Bedienungsanleitung beschrieben, kann dies zu Schäden am Produkt führen und der Garantieanspruch erlischt. Außerdem ist jede andere Verwendung mit Gefahren, wie z. B. Kurzschluss, Brand, elektrischem Schlag, Lampenexplosion, Abstürzen etc. verbunden.

### **Installation**

## **Einsetzen/Wechseln der Lampe**

**OANGER HIGH VOLTAGE** 

**LEBENSGEFAHR! Lampe nur bei ausgeschaltetem Gerät einsetzen! Netzstecker ziehen!**

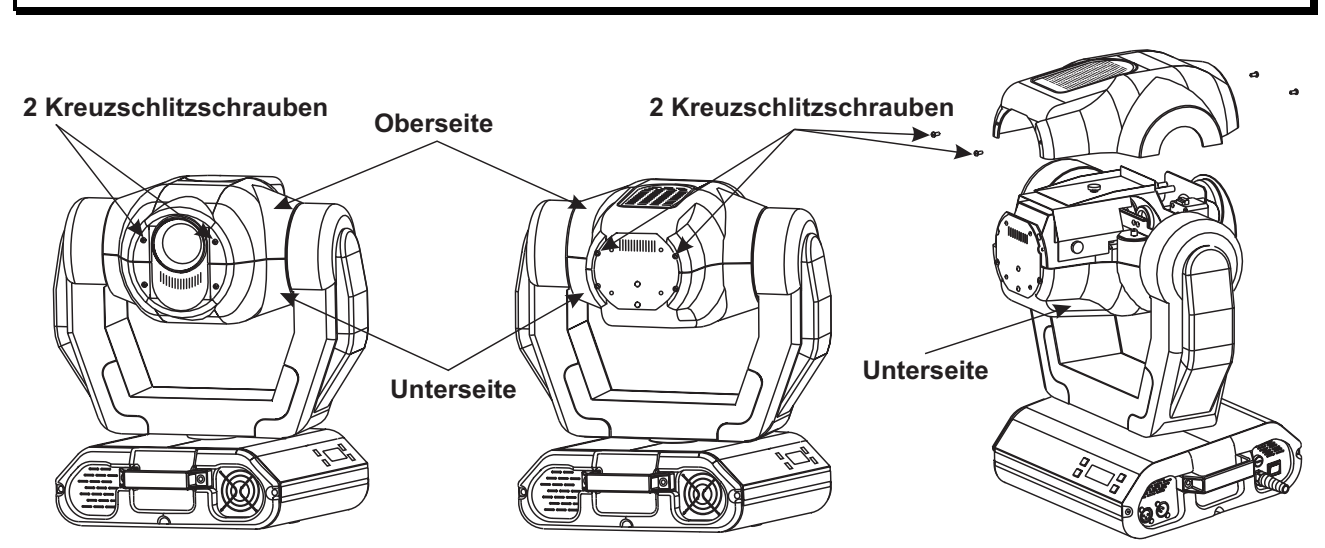

Zum Einsetzen der Lampe (MSD/HSD 200 GY-9,5, MSD/HSD 250 GY-9,5 oder MSD 250/2 GY-9,5) öffnen Sie den Gehäusedeckel des Kopfes wie in oben stehender Zeichnung. Lösen Sie dazu die Kreuzschlitzschrauben an der Vorder- und Rückseite des Gehäusedeckels. Öffnen Sie danach die kleine Lampenabdeckung, indem

Sie die drei Befestigungsschrauben wie in nebenstehender Zeichnung lösen.

Wird eine defekte Lampe ausgetauscht, entfernen Sie zunächst die defekte Lampe aus dem Lampensockel.

Setzen Sie keine Lampe mit einer höheren Leistungsangabe ein. Lampen mit einer höheren Leistung entwickeln höhere Temperaturen, für die das Gerät nicht ausgelegt ist. Bei Zuwiderhandlungen erlischt die Garantie.

Setzen Sie nun die Lampe ein. Vermeiden Sie es, den Glaskörper mit bloßen Händen zu berühren. Beachten Sie auch unbedingt die Hinweise des Lampenherstellers. Vergewissern Sie sich, dass die Lampe auch richtig fest in der Fassung sitzt.

Stellen Sie den optimalen Abstand zwischen Lampe und Linse durch Drehen der Schraube **"A"** ein (bitte beachten Sie dazu auch nachstehende Zeichnung).

Schließen Sie die Lampenabdeckung wieder und ziehen Sie die Befestigungschrauben fest. Setzen Sie den Betriebsstundenzähler der Lampe ("LAti") und den Lampenzündungszähler ("LASt") wieder auf 0 zurück bevor Sie die Lampe zünden. Drücken und Halten Sie dazu die Up- und Down-Taste gleichzeitig und bestätigen Sie dann mit der Enter-Taste.

**Lampenabdeckung Lampe 3 Befestigungsschrauben**

**Schalten Sie das Gerät nur bei geschlossenem Gehäuse ein!**

### **Lampenjustierung**

eutsch

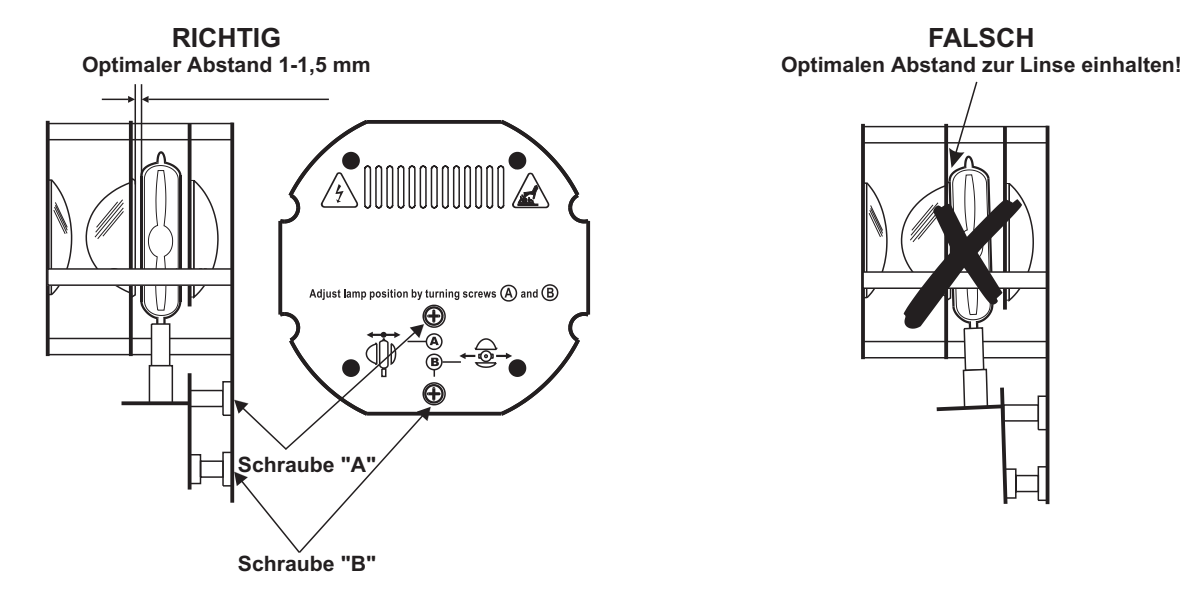

Der Lampenhalter des Gerätes wird ab Werk justiert. Da sich die zu verwendenden Lampen von Hersteller zu Hersteller unterscheiden, kann es u. U. notwendig sein, die Position des Lampenhalters nachzujustieren. Die Lampe muss z. B. nachjustiert werden, wenn das Licht innerhalb des Strahls nicht gleichmäßig verteilt zu sein scheint.

Zünden Sie die Lampe und fokussieren Sie den Lichtstrahl auf einer ebenen Oberfläche (Wand). Da der optimale Abstand zwischen Lampe und Linse bereits während der Installation über die Schraube **"A"** eingestellt wurde, muss nur noch der "Hot Spot" (d. i. der hellste Teil des Lichtstrahls) zentriert werden. Drehen Sie dazu an Schraube "B".

Wenn der Hot Spot zu hell erscheint, können Sie dessen Intensität abschwächen, indem Sie die Lampe näher zum Reflektor hinbewegen. Drehen Sie dazu an Schraube **"A"**, bis das Licht gleichmäßig verteilt ist. Wenn das Licht am äußeren Rand des Strahls heller erscheint als in der Mitte, befindet sich die Lampe zu nah am Reflektor. Bewegen Sie in diesem Fall die Lampe vom Reflektor weg, bis das Licht gleichmäßig verteilt ist und der Strahl hell genug erscheint.

# **Installation einer optionalen Linse**

Das Gerät wird standardmäßig mit einer 15°-Linse geliefert. Wenn Sie eine optionale 12°- oder 18°-Linse einsetzen möchten, gehen Sie wie folgt vor:

### **Optionale 12°-Linse:**

Entfernen Sie den Sprengring der 15°-Linse mit einem geeigneten Werkzeug. Entnehmen Sie die Linse. Setzen Sie die optionale 12°-Linse ein und befestigen Sie sie mit dem Sprengring.

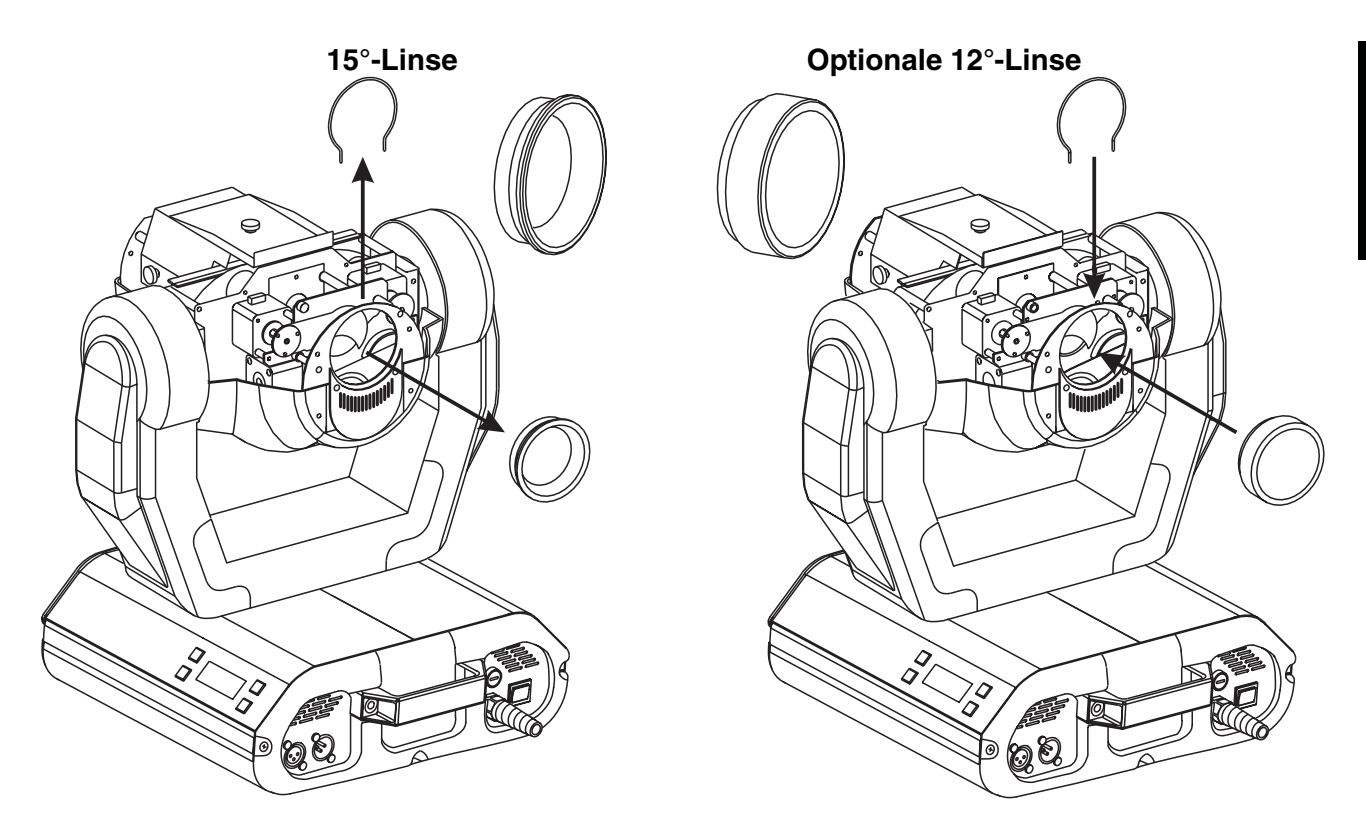

## **Optionale 18°-Linse:**

Lösen Sie die Rändelschraube an dem Blech des Lichtaustritts. Setzen Sie die optionale 18°-Linse ein und befestigen Sie sie mit der Rändelschraube.

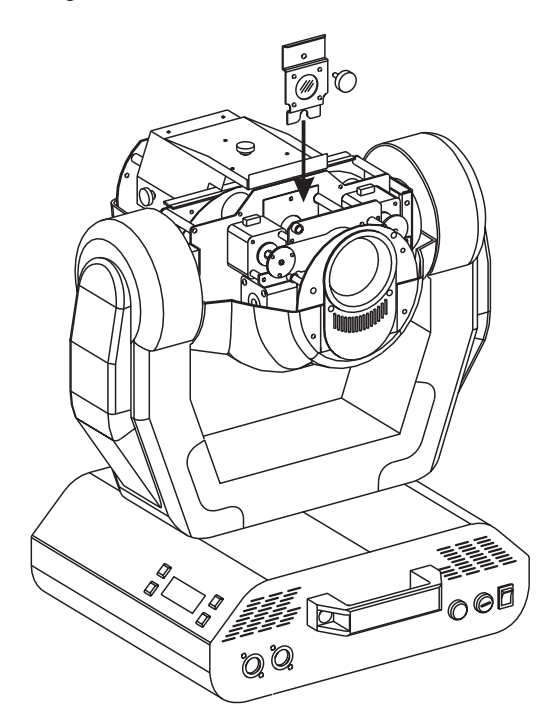

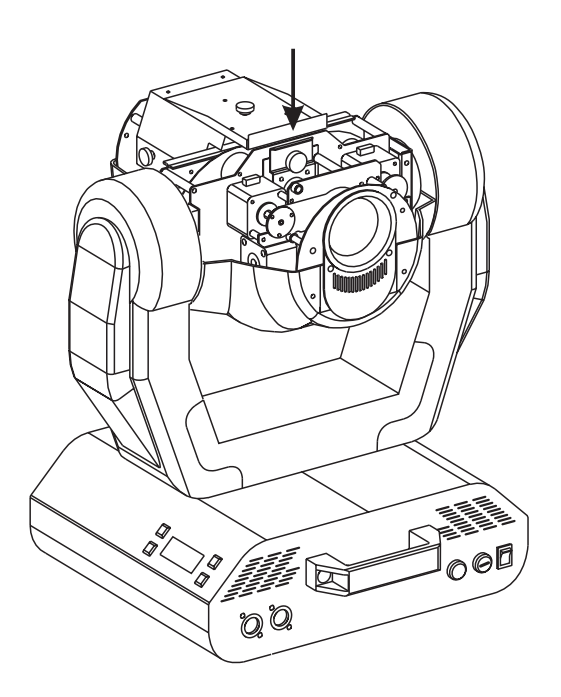

### **Strahlenverlauf:**

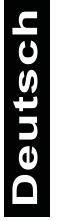

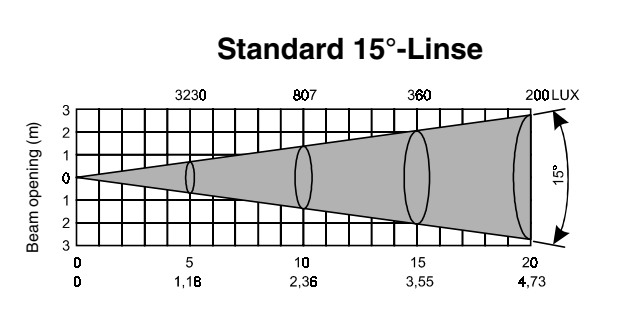

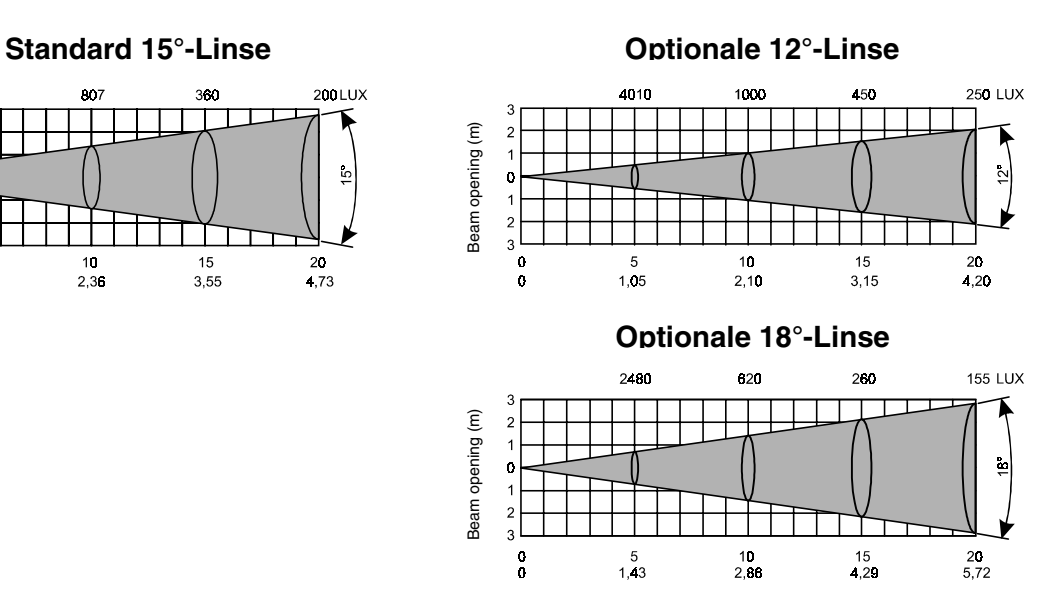

# **Einsetzen/Austauschen von Gobos**

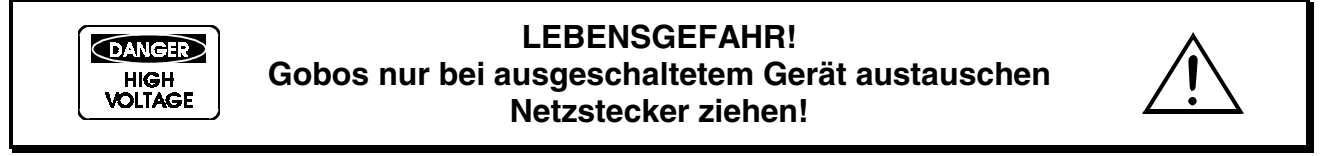

Öffnen Sie den Gehäusedeckel des Kopfes, indem Sie die Kreuzschlitzschrauben an der Vorder- und Rückseite des Gehäusedeckels lösen.

Wenn Sie andere Formen und Muster als die Standard-Gobos verwenden möchten, oder Gobos ausgetauscht werden sollen, gehen Sie wie folgt vor:

### **Rotierendes Goborad:**

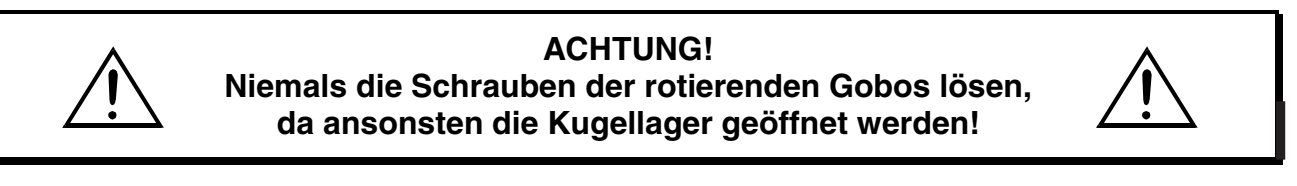

Entfernen Sie den Sprengring mit einem geeigneten Werkzeug. Entnehmen Sie das Gobo und setzen Sie das neue Gobo ein. Drücken Sie den Sprengring zusammen und setzen Sie ihn vor das Gobo.

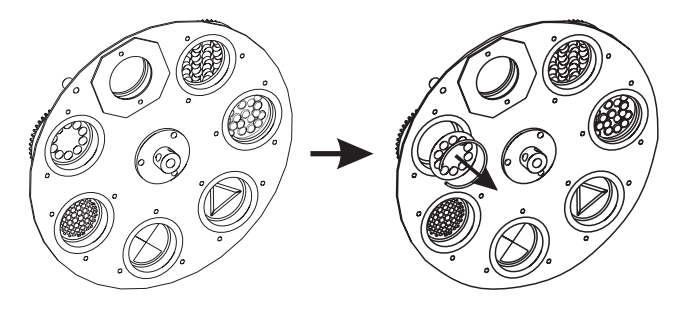

# **3-Facetten Prisma durch Frostfilter ersetzen**

Drücken Sie den Prisma-Halter vorsichtig aus der Halterung und ziehen Sie ihn von der Fixierfeder ab.

Setzen den Prisma/Frost-Halter wieder in die Halterung ein und achten Sie darauf, dass die Befestigungslöcher einrasten.

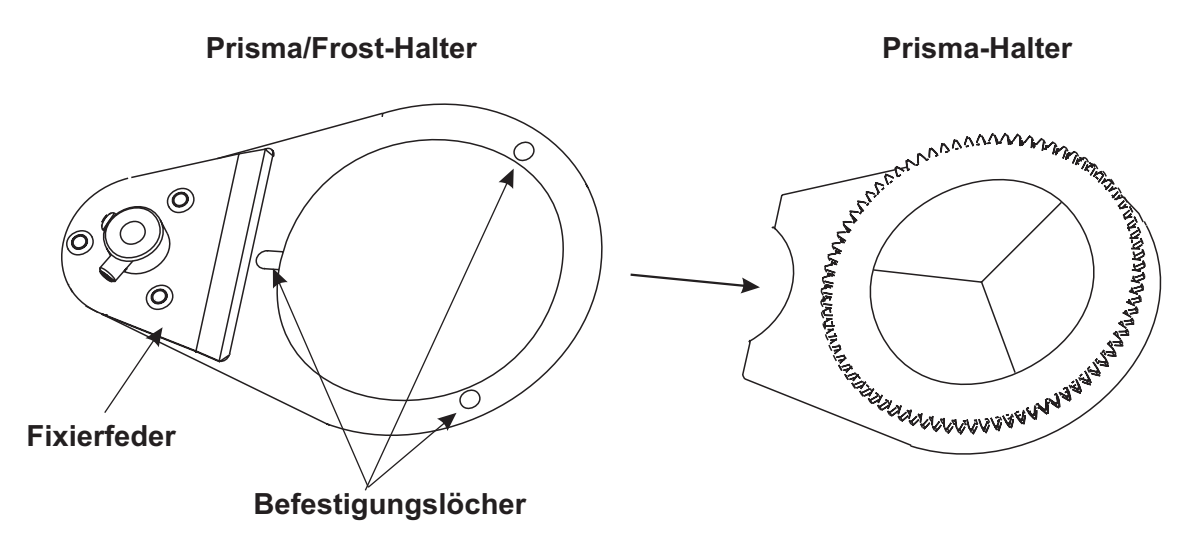

# **Projektormontage**

LEBENSGEFAHR! **Bei der Installation sind insbesondere die Bestimmungen der BGV C1 (vormals VBG 70) und DIN VDE 0711-217 zu beachten! Die Installation darf nur vom autorisierten Fachhandel ausgeführt werden!**

Die Aufhängevorrichtungen des Projektors muss so gebaut und bemessen sein, dass sie 1 Stunde lang ohne dauernde schädliche Deformierung das 10-fache der Nutzlast aushalten kann.

Die Installation muss immer mit einer zweiten, unabhängigen Aufhängung, z. B. einem geeigneten Fangnetz, erfolgen. Diese zweite Aufhängung muss so beschaffen und angebracht sein, dass im Fehlerfall der Hauptaufhängung kein Teil der Installation herabfallen kann.

Während des Auf-, Um- und Abbaus ist der unnötige Aufenthalt im Bereich von Bewegungsflächen, auf Beleuchterbrücken, unter hochgelegenen Arbeitsplätzen sowie an sonstigen Gefahrbereichen verboten.

Der Unternehmer hat dafür zu sorgen, dass sicherheitstechnische und maschinentechnische Einrichtungen vor der ersten Inbetriebnahme und nach wesentlichen Änderungen vor der Wiederinbetriebnahme durch Sachverständige geprüft werden.

Der Unternehmer hat dafür zu sorgen, dass sicherheitstechnische und maschinentechnische Einrichtungen mindestens alle vier Jahre durch einen Sachverständigen im Umfang der Abnahmeprüfung geprüft werden.

Der Unternehmer hat dafür zu sorgen, dass sicherheitstechnische und maschinentechnische Einrichtungen mindestens einmal jährlich durch einen Sachkundigen geprüft werden.

### **Vorgehensweise:**

Der Projektor sollte idealerweise außerhalb des Aufenthaltsbereiches von Personen installiert werden.

WICHTIG! ÜBERKOPFMONTAGE ERFORDERT EIN HOHES MAß AN ERFAHRUNG. Dies beinhaltet (aber beschränkt sich nicht allein auf) Berechnungen zur Definition der Tragfähigkeit, verwendetes Installationsmaterial und regelmäßige Sicherheitsinspektionen des verwendeten Materials und des Projektors. Versuchen Sie niemals, die Installation selbst vorzunehmen, wenn Sie nicht über eine solche Qualifikation verfügen, sondern beauftragen Sie einen professionellen Installateur. Unsachgemäße Installationen können zu Verletzungen und/oder zur Beschädigung von Eigentum führen.

Der Projektor muss außerhalb des Handbereichs von Personen installiert werden.

Wenn der Projektor von der Decke oder hochliegenden Trägern etc. abgehängt werden soll, muss immer mit Traversensystemen gearbeitet werden. Der Projektor darf niemals frei schwingend im Raum befestigt werden.

**Achtung:** Projektoren können beim Herabstürzen erhebliche Verletzungen verursachen! Wenn Sie Zweifel an der Sicherheit einer möglichen Installationsform haben, installieren Sie den Projektor NICHT!

Vergewissern Sie sich vor der Montage, dass die Montagefläche mindestens die 10-fache Punktbelastung des Eigengewichtes des Projektors aushalten kann.

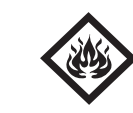

### BRANDGEFAHR!

**Achten Sie bei der Installation des Gerätes bitte darauf, dass sich im Abstand von mind. 0,5 m keine leicht entflammbaren Materialien (Deko, etc.) befinden.**

### **ACHTUNG!**

**Montieren Sie den Projektor ausschließlich über zwei geeignete Haken. Bitte beachten Sie auch die Installationshinweise auf der Unterseite der Base. Achten Sie darauf, dass das Gerät sicher befestigt wird. Vergewissern Sie sich, dass die Verankerung stabil ist.**

Das Gerät kann direkt auf den Boden gestellt werden oder in jeder möglichen Position im Trussing installiert werden, ohne seine funktionellen Eigenschaften zu verändern.

Die Projektorbase lässt sich auf zwei verschiedene Arten montieren: über die Omega-Halter oder über die Adapterplatte. Verwenden Sie nur Haken mit M12 Schrauben. Ziehen Sie die Schrauben gut fest.

Sichern Sie den Projektor bei Überkopfmontage immer mit einem Sicherheitsfangseil, das mindestens für das 12-fache Gewicht des Gerätes ausgelegt ist. Es dürfen nur Fangseile mit Schraubkarabinern vewendet werden.

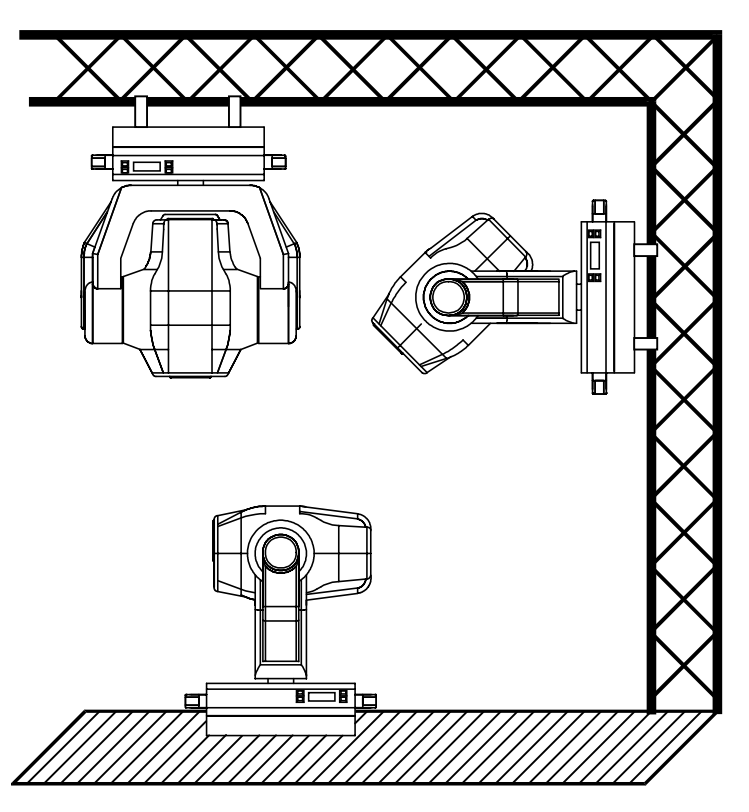

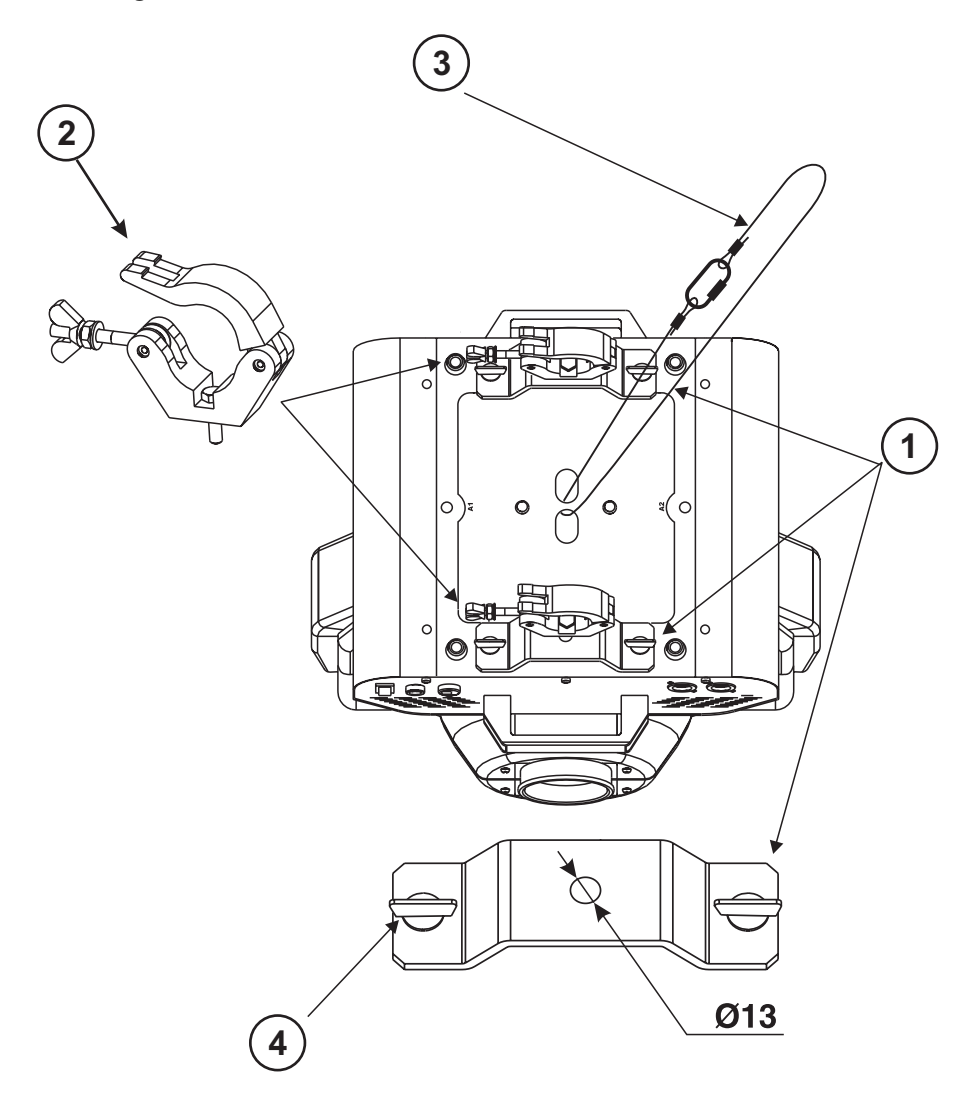

- **(1)** Omega-Halter
- **(2)** Haken
- **(3)** Sicherheitsfangseil
- **(4)** Schnellverschluss

Verschrauben Sie je einen Haken über eine M12 Schraube und Mutter mit den Omega-Haltern.

Führen Sie die beiden Schnellverschlüsse des ersten Omega-Halters in die dafür vorgesehenen Öffnungen an der Geräteunterseite ein. Drehen Sie die Schnellverschlüsse im Uhrzeigersinn bis zum Anschlag fest. Installieren Sie den zweiten Omega-Halter.

Hängen Sie das Sicherheitsfangseil an den dafür vorgesehenen Öffnungen im Bodenblech ein und führen Sie es über die Traverse bzw. einen sicheren Befestigungspunkt. Hängen Sie das Ende in dem Karabiner ein und ziehen Sie die Sicherungsmutter gut fest.

### **Montage über die Adapterplatte**

Über die Adapterplatte lassen sich die Haken in beiden Richtungen verschrauben.

- **(2)** Haken
- **(3)** Sicherheitsfangseil
- **(4)** Schnellverschluss
- **(5)** Adapterplatte

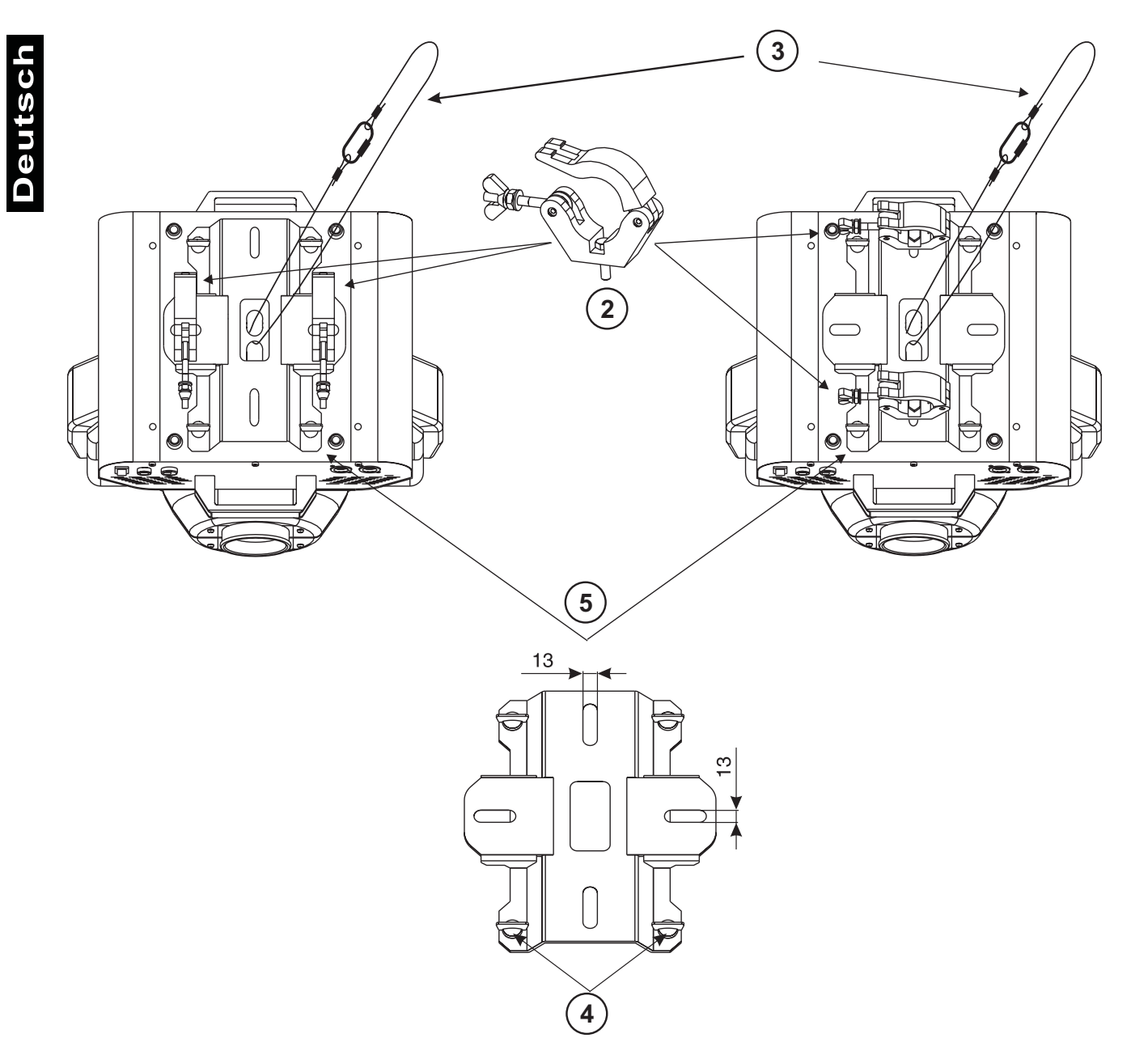

Verschrauben Sie beide Haken über eine M12 Schraube und Mutter mit den entsprechenden Löchern der Adapterplatte.

Führen Sie die vier Schnellverschlüsse der Adapterplatte in die dafür vorgesehenen Öffnungen an der Geräteunterseite ein. Drehen Sie die Schnellverschlüsse im Uhrzeigersinn bis zum Anschlag fest.

Hängen Sie das Sicherheitsfangseil an den dafür vorgesehenen Öffnungen im Bodenblech ein und führen Sie es über die Traverse bzw. einen sicheren Befestigungspunkt. Hängen Sie das Ende in dem Karabiner ein und ziehen Sie die Sicherungsmutter gut fest.

# **Anschluss ans Netz**

Schließen Sie das Gerät über den Netzstecker ans Netz an.

## **Die Belegung der Anschlussleitungen ist wie folgt:**

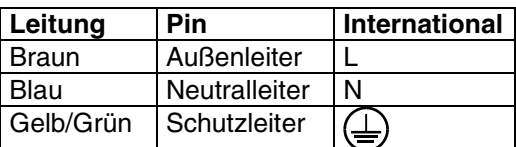

Der Schutzleiter muss unbedingt angeschlossen werden!

Lichteffekte sollten im Allgemeinen nicht über Dimmerpacks geschaltet werden.

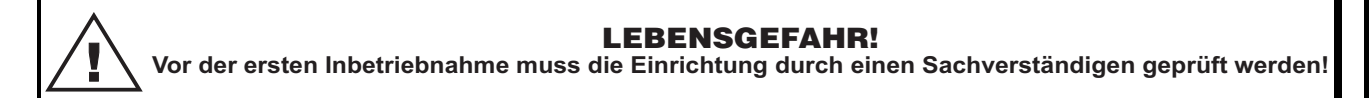

# **Anschluss an den DMX-512 Controller / Master/Slave-Verbindung**

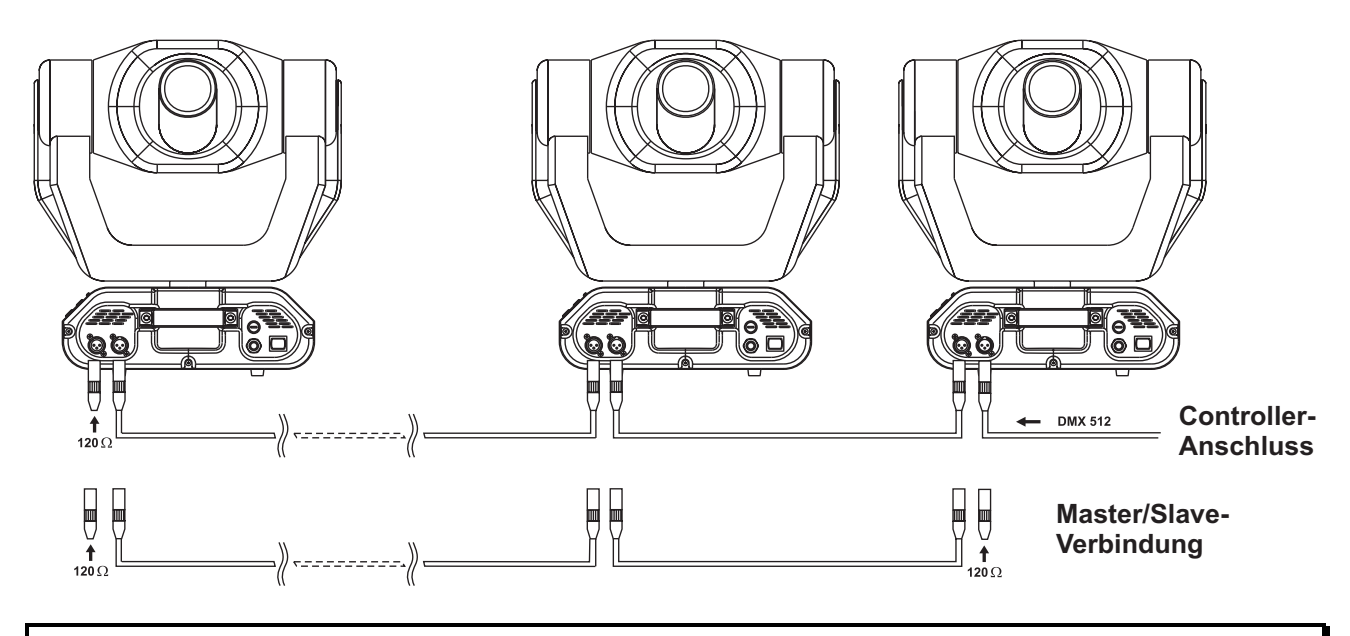

**Achten Sie darauf, dass die Adern der Datenleitung an keiner Stelle miteinander in Kontakt treten. Die Geräte werden ansonsten nicht bzw. nicht korrekt funktionieren.**

Die Verbindung zwischen Controller und Projektor sowie zwischen den einzelnen Geräten muss mit einem zweipoligen geschirmten Kabel erfolgen. Die Steckverbindung geht über 3-polige XLR-Stecker und - Kupplungen.

### **Belegung der XLR-Verbindung:**

**DMX-Ausgang** 

**XLR-Einbaubuchse:** 

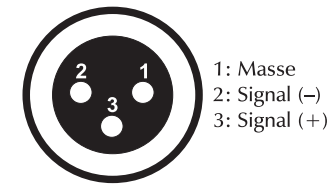

**DMX-Eingang** 

**XLR-Einbaustecker:** 

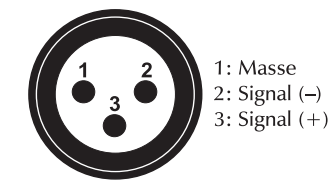

Wenn Sie die empfohlenen FUTURELIGHT-Controller verwenden, können Sie den DMX-Ausgang des Controllers direkt mit dem DMX-Eingang des ersten Gerätes der DMX-Kette verbinden. Sollen DMX-Controller mit anderen XLR-Ausgängen angeschlossen werden, müssen Adapterkabel verwendet werden.

### **Aufbau einer seriellen DMX-Kette:**

Schließen Sie den DMX-Ausgang des ersten Gerätes der Kette an den DMX-Eingang des nächsten Gerätes an. Verbinden Sie immer einen Ausgang mit dem Eingang des nächsten Gerätes bis alle Geräte angeschlossen sind.

**Achtung:** Am letzten Projektor muss die DMX-Leitung durch einen Abschlusswiderstand abgeschlossen werden. Dazu wird ein 120 Ω Widerstand in einen XLR-Stecker zwischen Signal (–) und Signal (+) eingelötet und in den DMX-Ausgang am letzten Gerät gesteckt.

### **Master/Slave-Betrieb**

Im Master/Slave-Betrieb lassen sich mehrere Geräte synchronisieren, die dann von einem Mastergerät gesteuert werden.

An der Seite des MH-660 befindet sich eine XLR-Einbaubuchse (DMX Out) und ein XLR-Einbaustecker (DMX In), über die sich mehrere Geräte miteinander verbinden lassen.

Wählen Sie das Gerät aus, das zur Steuerung der Effekte dienen soll. Dieses Gerät arbeitet dann als Master-Gerät und steuert alle weiteren Slave-Geräte, die über eine symmetrische Mikrofonleitung mit dem Master-Gerät verbunden werden. Stecken Sie Ihre Mikrofonleitung in die DMX Out-Buchse und verbinden Sie die Leitung mit dem DMX In-Stecker des nächsten Gerätes.

**Achtung:** Am Master-Gerät und am letzten Slave-Gerät muss die DMX-Leitung durch einen Abschlusswiderstand abgeschlossen werden. Dazu wird ein 120  $\Omega$  Widerstand in einen XLR-Stecker zwischen Signal (–) und Signal (+) eingelötet und in den DMX-Ausgang gesteckt.

### **DMX-Protokoll**

# **Funktionen der Steuerkanäle**

### **Steuerkanal 1 - Drehbewegung (Pan)**

Wenn Sie den Regler verschieben, bewegen Sie den Kopf horizontal (PAN).

Allmähliches Einstellen des Kopfes bei langsamen Schieben des Reglers (0-255, 128-Mitte).

Der Kopf lässt sich um 530° drehen und kann in jeder gewünschten Position angehalten werden.

### **Steuerkanal 2 - Kippbewegung (Tilt)**

Wenn Sie den Regler verschieben, bewegen Sie den Kopf vertikal (TILT). Allmähliches Einstellen des Kopfes bei langsamen Schieben des Reglers (0-255, 128-Mitte).

Der Kopf lässt sich um 280° kippen und kann in jeder gewünschten Position angehalten werden.

### **Steuerkanal 3 - Pan 16 Bit**

### **Steuerkanal 4 - Tilt 16 Bit**

### **Steuerkanal 5 - Pan / Tilt Geschwindigkeit**

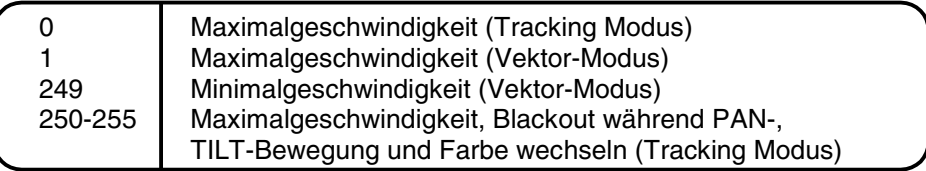

### **Steuerkanal 6 - Lampe, Reset, Lüfter**

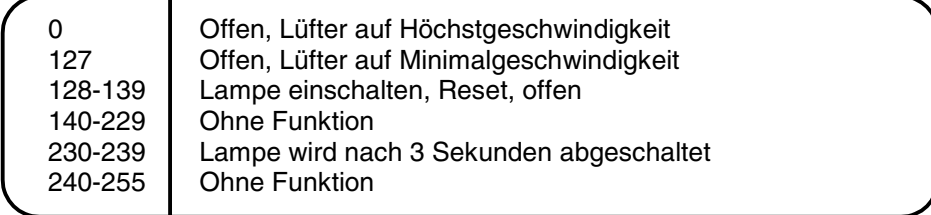

### **Steuerkanal 7 - Farben**

Lineare Farbänderung gemäß der Bewegung des Reglers.

Sie können den Farbwechsler an jeder gewünschten Position anhalten. Sie können ebenfalls zwischen zwei Farben anhalten und so zweifarbige Strahlen erzeugen.

Zwischen 128 und 190 und zwischen 193 und 255 dreht sich der Farbwechsler ständig - der so genannte Rainbow-Effekt entsteht.

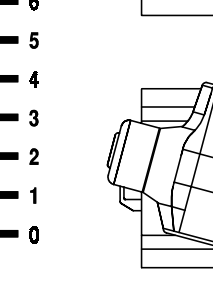

 $10$ 

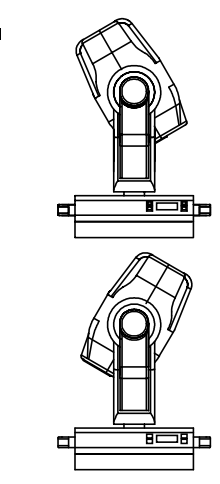

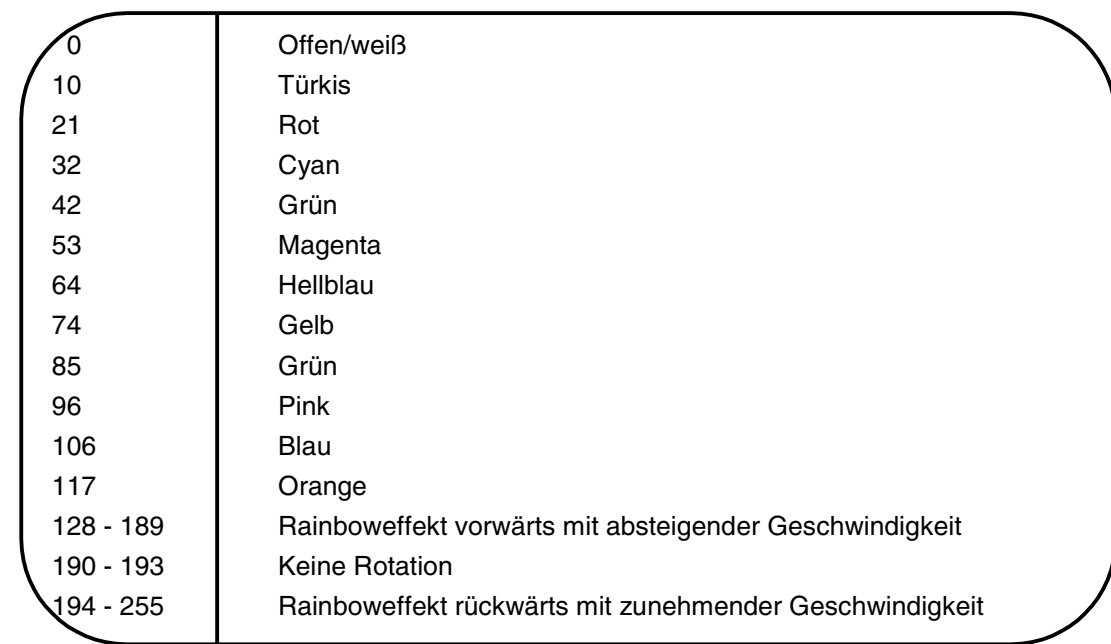

### **Steuerkanal 8 - Ohne Funktion**

### **Steuerkanal 9 - Prismenrad**

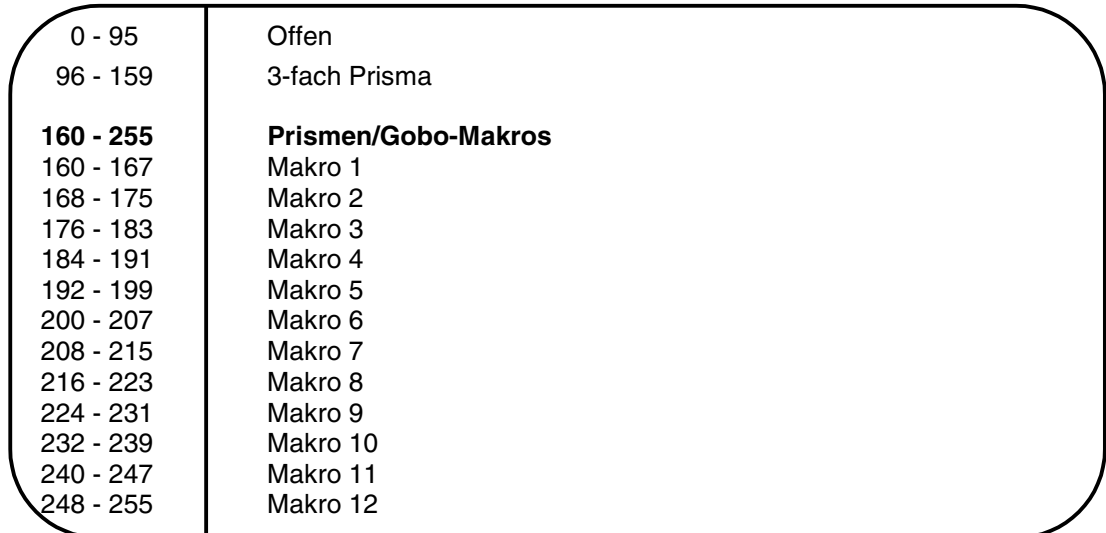

### **Steuerkanal 10 - Rotierendes 3-fach Prisma**

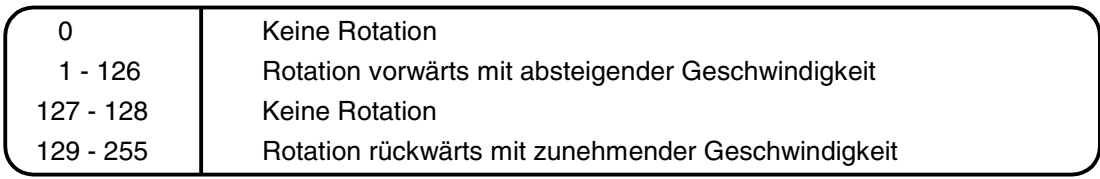

# **Steuerkanal 11 - Rotierende Gobos**

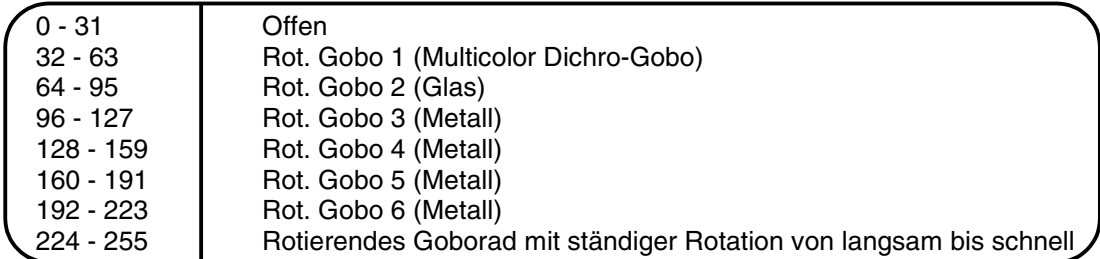

### **Steuerkanal 12 - Indizieren der rotierenden Gobos, Goborotation**

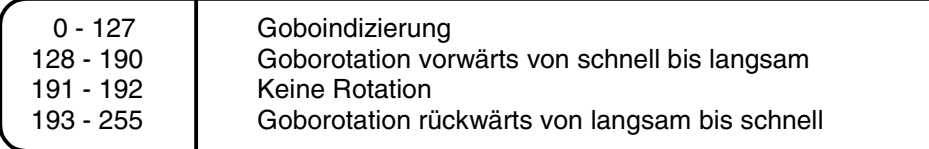

### **Steuerkanal 13 - Ohne Funktion**

### **Steuerkanal 14 - Fokus**

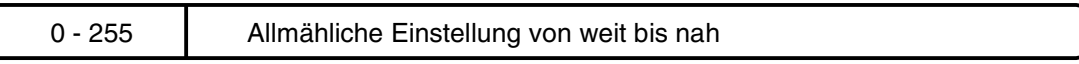

### **Steuerkanal 15 - Shutter, Strobe**

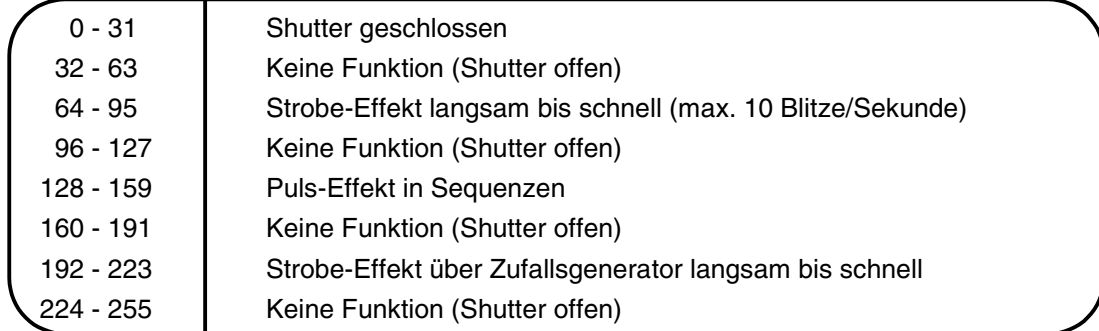

### **Steuerkanal 16 - Dimmerintensität**

0 - 255 Allmähliche Einstellung der Dimmerintensität von 0 bis 100 %

# **Funktionen der Steuerkanäle - 8 Bit-Protokoll:**

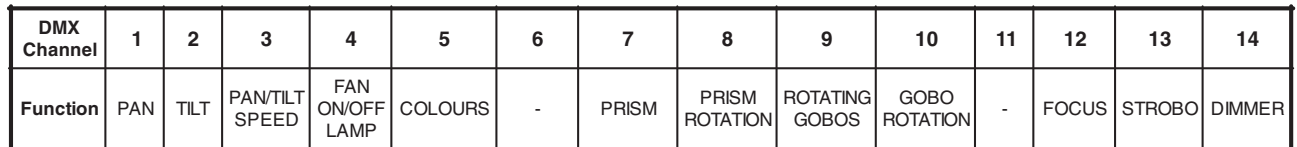

### **DMX-gesteuerter Betrieb**

Über Ihren DMX-Controller können Sie die einzelnen Geräte individuell ansteuern. Dabei hat jeder DMX-Kanal eine andere Belegung mit verschiedenen Eigenschaften. Um die verschiedenen Eigenschaften aufrufen zu können, müssen sie zuerst die Lampe anschalten (Steuerkanal 6, DMX-Wert 128-139).

# **Adressierung des Projektors**

Über das Control Board an der Vorderseite der Base können Sie die DMX Startadresse definieren. Die Startadresse ist der erste Kanal, auf den der Projektor auf Signale vom Controller reagiert. Wenn Sie die Startadresse z. B. auf 5 definieren belegt der Projektor die Steuerkanäle 5 bis 20. Bitte vergewissern Sie sich, dass sich die Steuerkanäle nicht mit anderen Geräten überlappen, damit der MH-660 korrekt und unabhängig von anderen Geräten in der DMX-Verbindung funktioniert. Werden mehrere MH-660 auf eine Adresse definiert, arbeiten sie synchron.

Um die Startadresse einzustellen beachten Sie bitte die Hinweise unter Adressierung (Menü "A001").

### **Ansteuerung:**

Nachdem Sie die Startadresse definiert haben, können Sie den MH-660 über Ihren Controller ansteuern.

### **Bitte beachten Sie:**

1. Schalten Sie den MH-660 ein. Das Gerät prüft, ob DMX-512 Daten empfangen werden oder nicht. Werden

keine Daten empfangen, beginnt die Anzeige zu blinken und es erscheint "A001" mit der definierten Startadresse.

Die Fehlermeldung erscheint

-wenn kein 3-poliges XLR-Kabel (DMX Signalkabel vom Controller) in die DMX-Eingangsbuchse des MH-660 gesteckt wurde.

-wenn der Controller ausgeschaltet oder defekt ist.

-das Kabel oder der Stecker defekt ist oder das Signalkabel nicht richtig eingesteckt ist.

**Achtung:** Am letzten Projektor muss die DMX-Leitung durch einen 120 Ω. Widerstand abgeschlossen werden damit die Geräte korrekt funktionieren.

### **Fernsteuerbare Funktionen**

### **Lampe**

Der MH-660 wird mit einer MSD/HSD 200 GY-9,5, MSD/HSD 250 GY-9,5 oder MSD 250/2 GY-9,5Lampe betrieben.

Ein Relais im Projektor ermöglicht die Schaltung der Lampe über das Control Board am Projektorkopf oder über den angeschlossenen Controller.

## **Lampe über das Control Board schalten**

1. Schalten Sie den MH-660 ein und warten Sie, bis das Gerät den Reset beendet hat.

2. Drücken Sie die Mode-Taste, um in das Hauptmenü zu gelangen. Über die Up- und Down-Tasten können Sie sich durch das Menü bewegen, bis Sie den auf dem Display "LAMP" erscheint. Bestätigen Sie mit der Enter-Taste.

3. Drücken Sie die Up-/Down-Tasten, um **"ON"** (Lampe ein) oder um **"OFF"** (Lampe aus) zu wählen. Drücken Sie die Enter-Taste zur Bestätigung oder die Mode-Taste um abzubrechen.

### **Achtung:**

Wenn Sie die Lampe über das Control Board eingeschalten haben und den MH-660 aus- und wieder einschalten, schaltet das Gerät automatisch die Lampe ein.

Wenn Sie die Lampe über das Control Board ausgeschalten haben und den MH-660 aus- und wieder einschalten, bleibt die Lampe aus. In diesem Fall müssen Sie dann die Lampe über das Control Board oder über den externen Controller einschalten.

Bitte beachten Sie, dass es sich bei der verwendeten Lampe um eine nicht heißzündfähige Lampe handelt. Dies bedeutet, dass die Lampe vollständig abgekühlt sein muss, bevor Sie wieder gezündet werden kann. Nachdem die Lampe abgeschaltet wurde, müssen Sie deshalb bei maximaler Lüftergeschwindigkeit 5 Minuten warten, bis Sie die Lampe wieder zünden können. Wird versucht, die Lampe vor Ablauf der Abkühlzeit zu zünden speichert der Projektor diese Information und zündet die Lampe selbständig, sobald diese abgekühlt ist. In diesem Fall erscheint auf dem Display die Meldung "HEAt". Lässt sich die Lampe siebenmal nicht zünden, erscheint auf dem Display "**LA.Er**". Diese Meldung bedeutet, dass die Lampe beschädigt sein kann, überhaupt keine Lampe eingesetzt wurde, oder dass es sich um einen Defekt am Starter oder an der Drosselspule handelt.

# **Farbrad**

Der MH-660 verfügt über ein Farbrad mit 12 Positionen - 11 dichroitische Farben und eine offene Position. Das Rad kann jederzeit zwischen zwei Farben angehalten werden. Außerdem lässt sich das Farbrad mit verschiedenen Geschwindigkeiten rotieren - der so genannte Rainbow-Effekt entsteht.

## **Rotierendes Goborad**

Dieses Rad verfügt über 4 Metallgobos, 1 Glasgobo, 1 Dichro-Gobo und 1 offene Position. Die Gobos lassen sich in beide Richtungen rotieren, sind indizierbar und können mit verschiedenen Geschwindigkeiten in beide Richtungen rotieren. Das Multicolor-Gobo mit cyan, magenta und gelb Farbanteilen lässt sich für besondere Effekte mit dem Farbrad mischen. Alle Gobos lassen sich untereinander austauschen. Die Gobos haben einen Außendurchmesser von 27 mm und einen Imagedurchmesser von 23 mm.

# **Rotierendes 3-fach Prisma**

Das rotierende 3-fach Prisma lässt sich bei verschiedenen Geschwindigkeiten in beide Richtungen rotieren.

# **Fokus**

Über den motorischen Fokus lässt sich die Projektion stufenlos scharfstellen.

# **Dimmer / Shutter / Strobe**

Die Shuttereinheit ermöglicht Strobe-Effekte von 1 bis 10 Blitzen pro Sekunde. Über die Shuttereinheit lässt sich der Lichtaustritt stufenlos von 0-100 % dimmen.

# Deutsch

# **Lüfter**

Der MH-660 wird über einen Axiallüfter im Projektorkopf und einen in der Base gekühlt. Die Lüftergeschwindigkeit (und damit natürlich auch das Geräusch) kann stufenlos geregelt werden und lässt sich für leise Vorführungen auf ein Minimum reduzieren. Eine niedrige Lüftergeschwindigkeit senkt den Kühlungseffekt des Lüfters wodurch die Innentemperatur des Projektors ansteigt.

Bitte beachten Sie die Hinweise unter "Regelung der Lüftergeschwindigkeit" (Menü "FAnS").

### **Stand Alone Betrieb**

Im Stand Alone Modus können ein oder mehrere miteinander verbundene Projektoren ohne Controller gesteuert werden. In jedem Projektor sind drei vorprogrammierte Programme enthalten, die individuell abgeändert werden können. Für jeden Projektor lassen sich unterschiedliche Programme aufrufen. Um das gewünschte Programm einzustellen beachten Sie bitte die Hinweise unter Stand Alone Einstellungen (Menü "St.AL.").

Stand Alone Betrieb bezeichnet sowohl den Betrieb eines einzelnen Projektors als auch eine Kette mehrerer Projektoren im Master/Slave-Betrieb.

Für den synchronisierten Ablauf mehrerer Projektoren müssen die Geräte über eine Datenleitung miteinander verbunden werden und ein Gerät als Master und die anderen als Slave definiert werden. Jedem Slave-Gerät muss über das Menü "A001" eine Slave-Adresse SLA-1 bis SLA-9 zugeteilt werden. Bitte beachten Sie, dass jede Slave-Adresse nur einem Gerät zugeordnet werden kann.

Auf dem Display des Master-Gerätes erscheint das aktuelle Programm und auf dem Display des Slave-Gerätes erscheint die jeweilige Slave-Adresse.

Auf dem Display des Gerätes erscheint das aktuelle Programm.

**Bitte beachten Sie:** Wenn das Master-Gerät einen Reset duchführt, die Lampe an- oder ausgeschaltet wird oder das Testprogramm aufgerufen wird, folgen alle Slave-Geräte dem Master. Außerdem können Sie bei den Slave-Geräten keine Programme über das Control Board aufrufen oder editieren, wenn das Master-Gerät eingeschaltet und mit den Slaves verbunden ist.

Das Master-Gerät startet die Programmwiedergabe simultan bei allen Slave-Geräten. Alle Geräte beginnen die Wiedergabe der Programme an einem fest definierten Startpunkt. Jedes Slave-Gerät durchläuft die internen Programme, bis das Master-Gerät einen Neustart verlangt. Ist das interne Programm eines Slave-Gerätes kürzer als beim Master-Gerät, wiederholt der Slave die Steps so lange, bis das Master-Gerät einen Neustart verlangt. Ist das interne Programm eines Slave-Gerätes länger als beim Master-Gerät, wird der letzte Step nicht mehr ausgeführt, sondern das Programm neu gestartet.

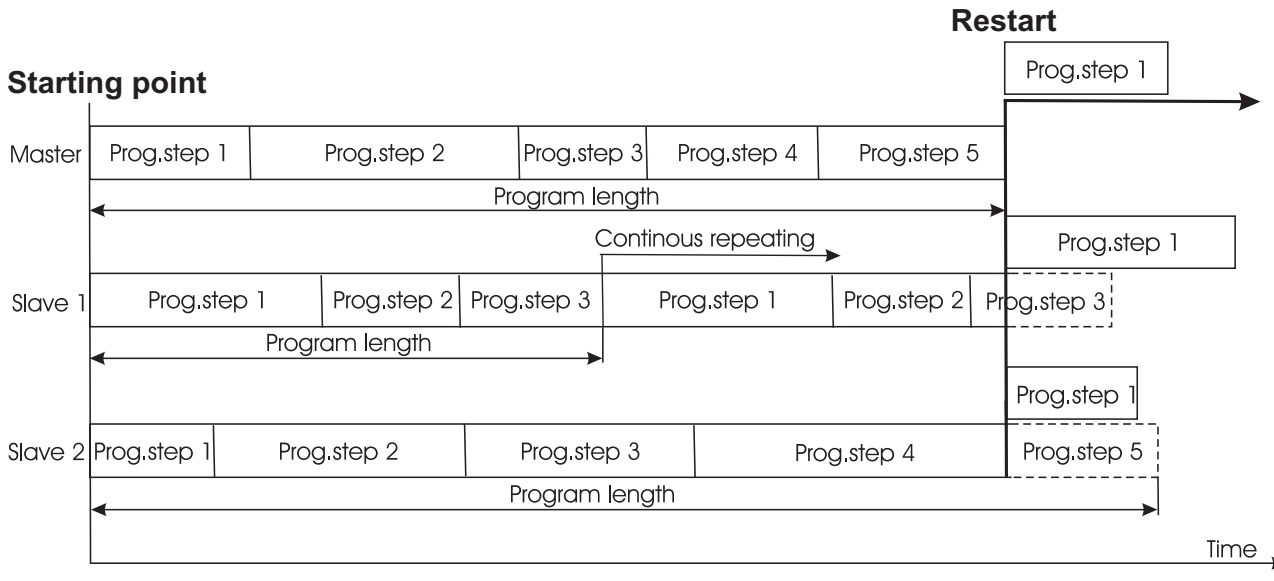

**Bitte beachten Sie:** Trennen Sie die Master- und Slave-Geräte vom DMX-Controller, bevor Sie den Master/Slave-Betrieb aufnehmen. Andernfalls kann es zu Datenkollisionen kommen.

Am Master-Gerät und am letzten Slave-Gerät muss die DMX-Leitung durch einen Abschlusswiderstand abgeschlossen werden. Dazu wird ein 120  $\Omega$  Widerstand in einen XLR-Stecker zwischen Signal (-) und Signal (+) eingelötet und in den DMX-Ausgang gesteckt.

### **Control Board**

Das Control Board befindet sich an der Base-Vorderseite und bietet mehrere Möglichkeiten. So lassen sich z. B. die DMX-Startadresse eingeben, die Betriebsstunden der Lampe und des Projektors ablesen, die Lampe ein- und ausschalten, ein Testprogramm abspielen oder ein Reset durchführen. Außerdem lassen sich Spezialfunktionen für manuelle Steuerung und zu Servicezwecken abrufen.

Über die Mode-Taste gelangen Sie ins Hauptmenü. Drücken Sie diese Taste solange, bis auf dem Display "A001" mit der definierten Startadresse erscheint. Über die Up-/Down-Tasten können Sie sich innerhalb des Menüs bewegen.

Zur Auswahl des gewünschten Menüpunktes drücken Sie die Enter-Taste. Die jeweiligen Funktionen werden im Folgenden beschrieben.

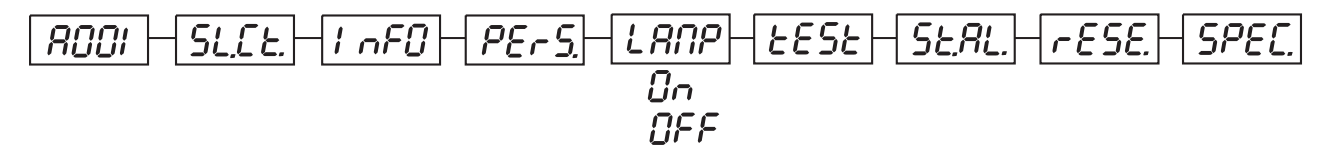

# **Hauptfunktionen**

**ROOI** - Start-Adresse und Master/Slave-Auswahl

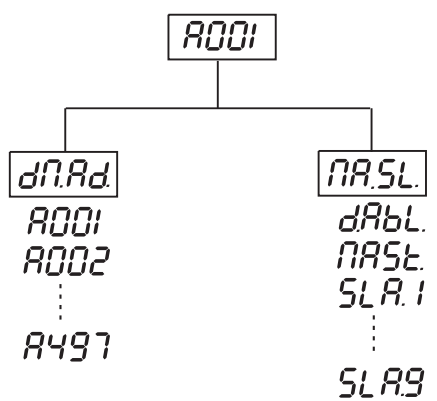

## **- DMX-512 Startadresse einstellen**

1. Über die Mode-Taste gelangen Sie ins Hauptmenü. Drücken Sie diese Taste solange, bis auf dem Display "A001" mit der definierten Startadresse erscheint. Über die Up-/Down-Tasten können Sie sich innerhalb des Menüs bewegen.

2. Drücken Sie die Enter-Taste und wählen Sie über die Up-/Down-Tasten die Auswahl "dM.Ad." aus.

3. Drücken Sie die Enter-Taste. Der Buchstabe **"A"** blinkt. Drücken Sie die Up-/Down-Tasten, um die gewünschte Startadresse (001-497) einzustellen. Drücken Sie die Enter-Taste zur Bestätigung.

4. Wählen Sie "MA.SL." aus und drücken Sie die Enter-Taste. Wählen Sie über die Up-/Down-Tasten die Auswahl "d.Abl." (kein Master/Slave) aus und drücken Sie die Enter-Taste.

5. Drücken Sie die Mode-Taste. Die eingestellte Startadresse erscheint auf dem Display. Wenn die Startadresse im Display blinkt, bedeutet dies, dass am DMX-Eingang keine DMX-Daten empfangen werden.

# **- Master/Slave-Auswahl**

1. Über die Mode-Taste gelangen Sie ins Hauptmenü. Drücken Sie diese Taste solange, bis auf dem Display "A001" mit der definierten Startadresse erscheint. Über die Up-/Down-Tasten können Sie sich innerhalb des Menüs bewegen.

2. Drücken Sie die Enter-Taste und wählen Sie über die Up-/Down-Tasten die Auswahl "MA.SL." aus.

3. Drücken Sie die Enter-Taste und wählen Sie über die Up-/Down-Tasten die Auswahl "MASt." oder "SLA.1" bis "SLA.9" aus. Drücken Sie die Enter-Taste zur Bestätigung. Wenn Sie keine Master/Slave-Auswahl treffen möchten, wählen Sie über die Up-/Down-Tasten die Auswahl "d.Abl."

4. Drücken Sie die Mode-Taste. Die eingestellte Startadresse erscheint auf dem Display. Wenn "MASt." im Display blinkt, bedeutet dies, dass am DMX-Eingang DMX-Daten empfangen werden. Trennen Sie in diesem Fall den DMX-Controller vom Projektor.

Bitte beachten Sie, dass jede Slave-Adresse nur einem Gerät zugeordnet werden kann.

**Bitte beachten Sie:** Trennen Sie die Master- und Slave-Geräte vom DMX-Controller, bevor Sie den Master/Slave-Betrieb aufnehmen. Andernfalls kann es zu Datenkollisionen kommen.

Wenn ein Gerät als Master-Gerät definiert wird und ein DMX-Signal angeschlossen wird, erscheint die Fehlermeldung "MAEr" auf dem Display. Die Master-Einstellung wird auf die DMX-Startadresse umgestellt, um die Daten vom Controller empfangen zu können.

### **Beispiel:**

Beim Master-Gerät wurden folgende Einstellungen vorgenommen: "dM.Ad."-Menü.....A017 "MA.Sl."-Menü......MASt (wird angezeigt)

Wenn jetzt das DMX-Signal angeschlossen wird, beginnt die Anzeige "MASt" im Display zu blinken und nach ca. 20 Sekunden erscheint die Fehlermeldung "MA.Er". Danach schaltet das Gerät automatisch auf die DMX-Adresse um und die Master-Funktion ist deaktiviert.

Nun lauten die Einstellungen: "dM.Ad."-Menü.....A017 ("A017"/MA.Er" blinkt im Display) "MA.Sl."-Menü......d.AbL.

Wenn das Gerät als Slave-Gerät definiert wird und ein DMX-Signal angeschlossen wird, reagiert das Gerät auf die DMX-Signale vom Controller (in Abhängigkeit von der eingestellten DMX-Adresse).

# **5L.CL.** - Slave-Steuerung

Mit dieser Funktion lassen sich alle angeschlossenen Slave-Geräte vom Master-Gerät aus steuern. Wählen Sie dieses Menü aus dem Hauptmenü aus und drücken Sie die Enter-Taste. Wählen Sie den gewünschten Slave über die Up/Down-Tasten aus und drücken Sie die Enter-Taste. Die Einstellungen des Slave-Gerätes können jetzt vom Master-Display aus vorgenommen werden.

### **- Geräteinformationen**

Über dieses Menü lassen sich alle Geräteinformationen ablesen, z. B. Lebensdauer der Lampe, Innentemperatur, Software-Version etc.

Wählen Sie das gewünschte Untermenü über die Up/Down-Tasten aus und drücken Sie die Enter-Taste.

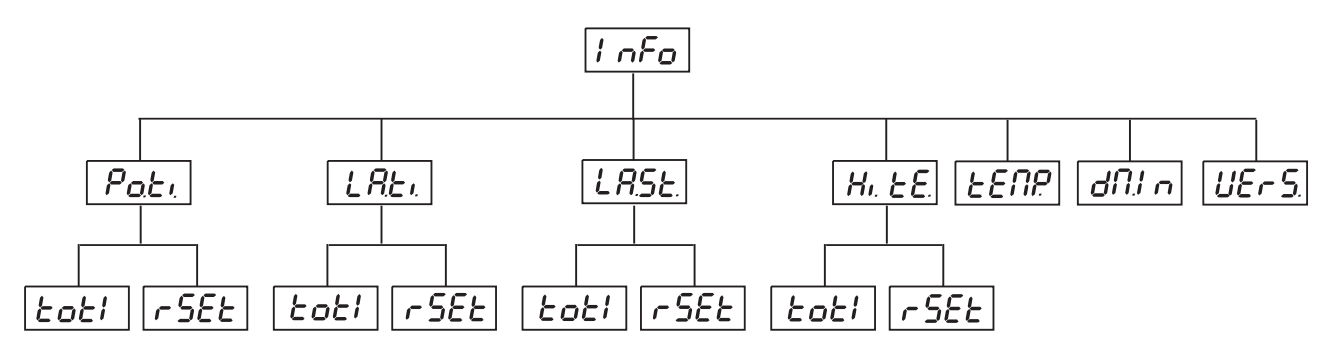

## **- Betriebsstundenzähler:**

 $E$   $\sigma$  $E$   $\prime$  - Mit dieser Funktion können die Gesamt-Betriebsstunden des Projektors abgefragt werden. Drücken Sie die Enter-Taste oder die Mode-Taste, um zum Hauptmenü zurückzukehren.

 $\,\tau\,5E$  - Mit dieser Funktion können die Betriebsstunden des Projektors seit dem letzten Reset abgefragt werden. Drücken Sie die Enter-Taste oder die Mode-Taste, um zum Hauptmenü zurückzukehren. Um den Betriebsstundenzähler auf 0 zurückzusetzen halten Sie bitte die Up- und Down-Taste und drücken Sie die Enter-Taste.

# **- Betriebsstunden der Lampe:**

 $E$   $\sigma$  $E$ <sup> $I$ </sup> - Mit dieser Funktion können die Gesamt-Betriebsstunden der Lampe abgefragt werden. Drücken Sie die Enter-Taste oder die Mode-Taste, um zum Hauptmenü zurückzukehren.

 $\,\tau\,55$  - Mit dieser Funktion können die Betriebsstunden der Lampe seit dem letzten Reset abgefragt werden. Drücken Sie die Enter-Taste oder die Mode-Taste, um zum Hauptmenü zurückzukehren. Um den Betriebsstundenzähler auf 0 zurückzusetzen halten Sie bitte die Up- und Down-Taste und drücken Sie die Enter-Taste.

# **- Lampenzündungen**

 $E$   $\sigma$  $E$ <sup> $\prime$ </sup> - Mit dieser Funktion können die Gesamtzahl der Lampenzündungen abgefragt werden. Drücken Sie die Enter-Taste oder die Mode-Taste, um zum Hauptmenü zurückzukehren.

**Deutsch** 

 $\overline{\phantom{a}}$   $55$  - Mit dieser Funktion können die Anzahl der Lampenzündungen seit dem letzten Reset abgefragt werden. Drücken Sie die Enter-Taste oder die Mode-Taste, um zum Hauptmenü zurückzukehren. Um den Zähler auf 0 zurückzusetzen halten Sie bitte die Up- und Down-Taste und drücken Sie die Enter-Taste.

# **H**<sub>*i*</sub>  $E$ *E*<sub>*-*</sub> Maximale Innentemperatur

 $E$   $\sigma$  $E$   $\prime$  - Mit dieser Funktion kann die maximale Innentemperatur seit der Auslieferung ab Werk abgefragt werden. Drücken Sie die Enter-Taste oder die Mode-Taste, um zum Hauptmenü zurückzukehren.

 $\mathsf{F55t}$  - Mit dieser Funktion kann die maximale Innentemperatur seit dem letzten Reset abgefragt werden. Drücken Sie die Enter-Taste oder die Mode-Taste, um zum Hauptmenü zurückzukehren. Um den Zähler auf 0 zurückzusetzen halten Sie bitte die Up- und Down-Taste und drücken Sie die Enter-Taste.

# **- Temperatur**

Temperaturangabe im Inneren des Projektors in Grad Celsius. Die normale Betriebstemperatur sollte unter 70° C liegen. 70° Innentemperatur und mehr sind bereits als kritisch zu bewerten und führen zur Abschaltung der Lampe. Bitte beachten Sie, dass die Umgebungstemperatur niemals über 45° C liegen sollte, damit eine ausreichende Kühlung gewährleistet ist.

# **- DMX-Werte:**

Anzeige der aktuellen DMX-Werte jedes Kanals. Drücken Sie die Up-/Down-Tasten, um den gewünschten Kanal auszuwählen. Drücken Sie die Enter-Taste um den Wert abzulesen oder die Mode-Taste, um abzubrechen.

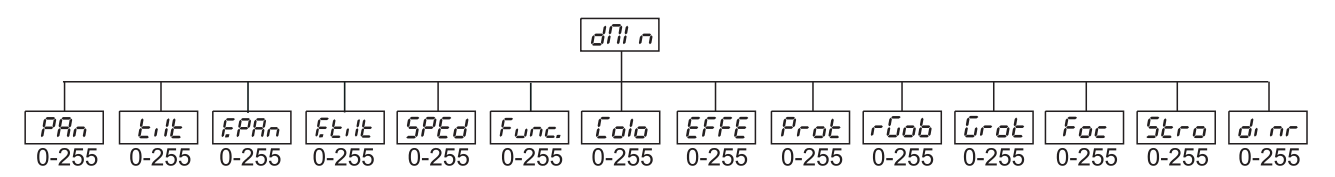

# LIE<sub>C</sub> 5. - Software-Version

Mit dieser Funktion kann die Software-Version abgefragt werden. Drücken Sie die Enter-Taste oder die Mode-Taste, um zum Hauptmenü zurückzukehren.

# **- Persönliche Einstellungen**

Mit dieser Funktion können sie die Betriebsbedingungen des MH-660 festlegen. Wählen Sie das gewünschte Untermenü über die Up/Down-Tasten aus und drücken Sie die Enter-Taste.

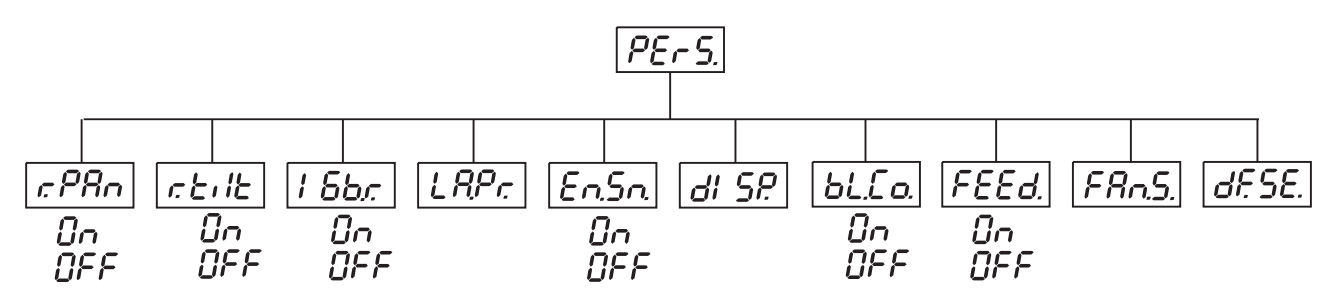

# **- Panumkehrung:**

Mit dieser Funktion lässt sich die Pan-Bewegung umkehren. Drücken Sie die Up-/Down-Tasten, um **"ON"** oder **"OFF"** einzustellen. Drücken Sie die Enter-Taste zur Bestätigung oder die Mode-Taste, um abzubrechen.

## **- Tiltumkehrung:**

Mit dieser Funktion lässt sich die Tilt-Bewegung umkehren. Drücken Sie die Up-/Down-Tasten, um "ON" oder **"OFF"** einzustellen. Drücken Sie die Enter-Taste zur Bestätigung oder die Mode-Taste, um abzubrechen.

## **- Auflösung:**

Mit dieser Funktion lässt sich die Auflösung der Kopfbewegung von 8 auf 16 Bit umstellen. Drücken Sie die Up-/Down-Tasten, um "ON" (16 Bit) oder "OFF" (8 Bit) einzustellen. Drücken Sie die Enter-Taste zur Bestätigung oder die Mode-Taste, um abzubrechen.

# Deutsc

### **Achtung:**

Wenn Sie den Projektor auf 16 Bit umstellen, belegt der Projektor 16 DMX-Kanäle. Bei der Einstellung 8 Bit belegt er nur 14 DMX-Kanäle. Bitte informieren Sie sich über die DMX-Kanäle im DMX-Protokoll.

## LAP<sub>C</sub> - Lampenschaltung

Mit dieser Funktion können Sie die Voreinstellungen zur Lampenschaltung vornehmen.

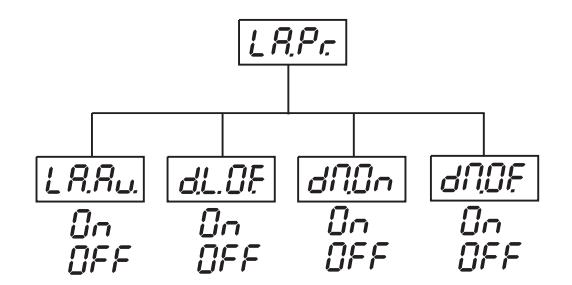

### **- Automatische Lampenschaltung**

Mit dieser Funktion kann das Gerät so programmiert werden, dass die Lampe automatisch zündet, sobald Sie das Gerät einschalten. Wenn die Lampe automatisch gezündet werden soll, wählen Sie über die Up-/Down-Tasten **"ON"** aus oder **"OFF"**, wenn die Lampe ausgeschaltet sein soll. Drücken Sie die Enter-Taste, um die Auswahl zu bestätigen oder die Mode-Taste, um diesen Modus zu verlassen.

# **- Lampe über DMX abschalten:**

Mit dieser Funktion lässt sich die Lampenschaltung über DMX deaktivieren. Drücken Sie die Up- /Down-Tasten, um **"ON"** (Lampe über DMX abschalten) oder **"OFF"** (Lampe nicht über DMX abschalten) einzustellen. Drücken Sie die Enter-Taste zur Bestätigung oder die Mode-Taste, um abzubrechen.

## **- Lampe anschalten, wenn ein DMX-Signal anliegt:**

Mit dieser Funktion lässt sich die Lampenschaltung aktivieren, wenn ein DMX-Signal anliegt. Dabei zündet das Gerät die Lampe automatisch nach 26 Sekunden, wenn ein DMX-Signal anliegt. Bei nicht erfolgter Zündung (z. B. wenn die Lampe zu heiß ist), versucht das Gerät nach 26 Sekunden erneut, die Lampe zu zünden. Dieser Vorgang wiederholt sich so lange, bis die Lampe brennt. Drücken Sie die Up-/Down-Tasten, um **"ON"** oder **"OFF"** einzustellen. Drücken Sie die Enter-Taste zur Bestätigung oder die Mode-Taste, um abzubrechen.

### **- Lampe abschalten, wenn kein DMX-Signal anliegt:**

Mit dieser Funktion lässt sich die Lampe abschalten, wenn kein DMX-Signal anliegt. Dabei schaltet das Gerät die Lampe automatisch nach 2 Minuten ab, wenn kein DMX-Signal anliegt. Drücken Sie die Up-/Down-Tasten, um **"ON"** oder **"OFF"** einzustellen. Drücken Sie die Enter-Taste zur Bestätigung oder die Mode-Taste, um abzubrechen.

# **- Lampensensor aktivieren/deaktivieren**

Mit dieser Funktion lässt sich der Lampensensor deaktivieren. Drücken Sie die Up-/Down-Tasten, um **"ON"** (Lampensensor aktiviert) oder "OFF" (Lampensensor deaktiviert) einzustellen. Drücken Sie die Enter-Taste zur Bestätigung oder die Mode-Taste, um abzubrechen.

**Achtung: Die Option "OFF" ist nur für Notfälle gedacht, z. B. wenn der Lichtsensor defekt ist und Sie auf das Ersatzteil warten.** Wenn der Lichtsensor deaktiviert ist, werden die Fehlermeldungen "LAEr, SnEr, HEAt" nicht angezeigt ("HEAt" wird angezeigt, wenn die Lampe innerhalb von 5 Minuten aus- und wieder eingeschalten wurde). Deshalb wird die Elektronik des Gerätes weiterhin versuchen, die Lampe zu zünden, auch wenn die Lampe beschädigt oder überhaupt keine Lampe vorhanden ist! Bitte beachten Sie, dass bei diesem Vorgang auch elektronische Bauteile beschädigt werden können.

## **- Display-Einstellungen:**

Mit dieser Funktion lassen sich verschiedene Einstellungen für das Display vornehmen:

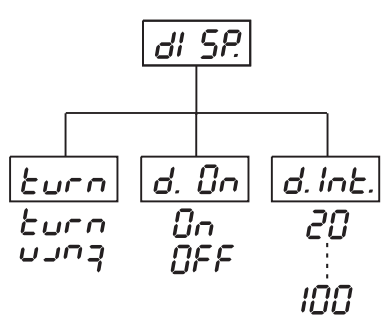

## *d. <sup>i</sup>∩と.* - Displav-Beleuchtung:

Mit dieser Funktion können Sie die Display-Beleuchtung zwischen 20 % und 100 % einstellen. Drücken Sie die Up-/Down-Tasten, um den Grad der Displaybeleuchtung einzustellen. Drücken Sie die Enter-Taste zur Bestätigung oder die Mode-Taste, um abzubrechen.

### **- Display-Umkehrung**

Mit dieser Funktion können Sie die Display-Anzeige um 180° drehen. Drücken Sie die Up-/Down-Tasten, um "Normale Anzeige" oder "Umgekehrte Anzeige" einzustellen. Drücken Sie die Enter-Taste zur Bestätigung oder die Mode-Taste, um abzubrechen.

# **- Display-Schaltung**

Mit dieser Funktion lässt sich einstellen, dass das Gerät das Display nach 2 Minuten automatisch abschaltet wenn keine Taste mehr gedrückt wurde. Drücken Sie die Up-/Down-Tasten, um **"ON"** oder **"OFF"** einzustellen. Drücken Sie die Enter-Taste zur Bestätigung oder die Mode-Taste, um abzubrechen.

## **- Blackout während Bewegungskorrektur**

Mit dieser Funktion können Sie den Blackout aktivieren, wenn das Gerät die angeforderte Pan/Tilt-Position verloren hat. Drücken Sie die Up-/Down-Tasten, um **"ON"** oder **"OFF"** einzustellen. Drücken Sie die Enter-Taste zur Bestätigung oder die Mode-Taste, um abzubrechen.

# **- PAN/TILT-Feedback:**

Mit dieser Funktion lässt sich der Moving-Head wieder in die korrekte Position bringen, nachdem diese z. B. durch einen Schlag etc. extern verändert wurde. Drücken Sie die Up-/Down-Tasten, um "ON" (Rückkehr zur Position) oder "OFF" (ohne Feedback-Funktion) einzustellen. Drücken Sie die Enter-Taste zur Bestätigung oder die Mode-Taste, um abzubrechen.

**Bitte beachten Sie:** Wenn die Feedback-Funktion abgeschaltet wurde, die PAN/TILT-Position durch externe Kräfte verändert wurde und die Feedback-Funktion wieder aktiviert wurde kann es passieren, dass das Gerät nicht synchron zu den DMX-Werten arbeitet. In diesem Fall führen Sie bitte einen Reset durch, um das Gerät wieder zu synchronisieren.

# **- Regelung der Lüftergeschwindigkeit**

Mit dieser Funktion lässt sich die Lüftergeschwindigkeit über fünf verschiedene Modi regeln. Mit den Up- /Down-Tasten können Sie den gewünschten Modus **"Auto, High, reG, Lo.OF, Lo.HI"** auswählen. Drücken Sie die Enter-Taste zur Bestätigung oder die Mode-Taste, um abzubrechen.

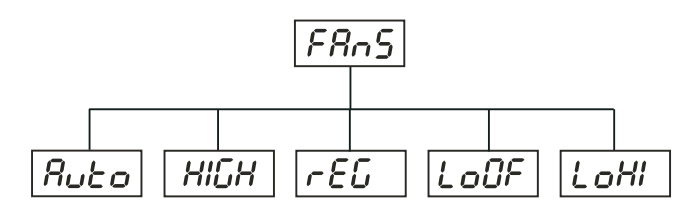

# $B$ **しとO - DMX-unabhängige Anpassung der Lüftergeschwindigkeit**

Ab einer gewissen Temperatur wird die Lüftergeschwindigkeit automatisch erhöht, um einen Ausfall des Gerätes zu verhindern. Diese Automatik kann sich bis zu sieben Mal wiederholen, bis die Innnentemperatur wieder ein unkritischen Niveau erreicht hat. Die Ausgangs-Lüfterleistung lässt sich über DMX nicht einstellen.

### **HI**  $GH$ -Lüftergeschwindigkeit maximal

Der Projektor wird mit maximaler Lüfterleistung gekühlt.

# **- automatische Anpassung der Lüftergeschwindigkeit**

Diese Funktion ist identisch mit "Auto", jedoch lässt sich hier die Ausgangs-Lüfterleistung über DMX einstellen.

# **- Lüftergeschwindigkeit niedrig/maximal**

Die Lüftergeschwindigkeit bleibt so lange niedrig, bis die Innentemperatur des Projektors den Maximalwert erreicht hat. Der Projektor schaltet dann automatisch die Lampe ab.

# **- Lüftergeschwindigkeit niedrig/Lampenabschaltung**

Die Lüftergeschwindigkeit bleibt so lange niedrig, bis die Innentemperatur des Projektors den Maximalwert erreicht hat. Der Projektor schaltet dann automatisch auf maximale Lüfterleistung.

**Bitte beachten Sie:** Im Modus "HIGH" und "Auto" lässt sich die Ausgangs-Lüfterleistung nicht über DMX einstellen.

# **- Voreinstellungen**

Mit dieser Funktion lassen sich alle Individualdaten des Projektors auf die Voreinstellungen ab Werk zurücksetzen. Drücken Sie die Enter-Taste, um die Werte zurückzusetzen. Auf dem Display erscheint **"rSt"**. Die einzelnen Voreinstellungen entnehmen Sie bitte unten stehender Tabelle.

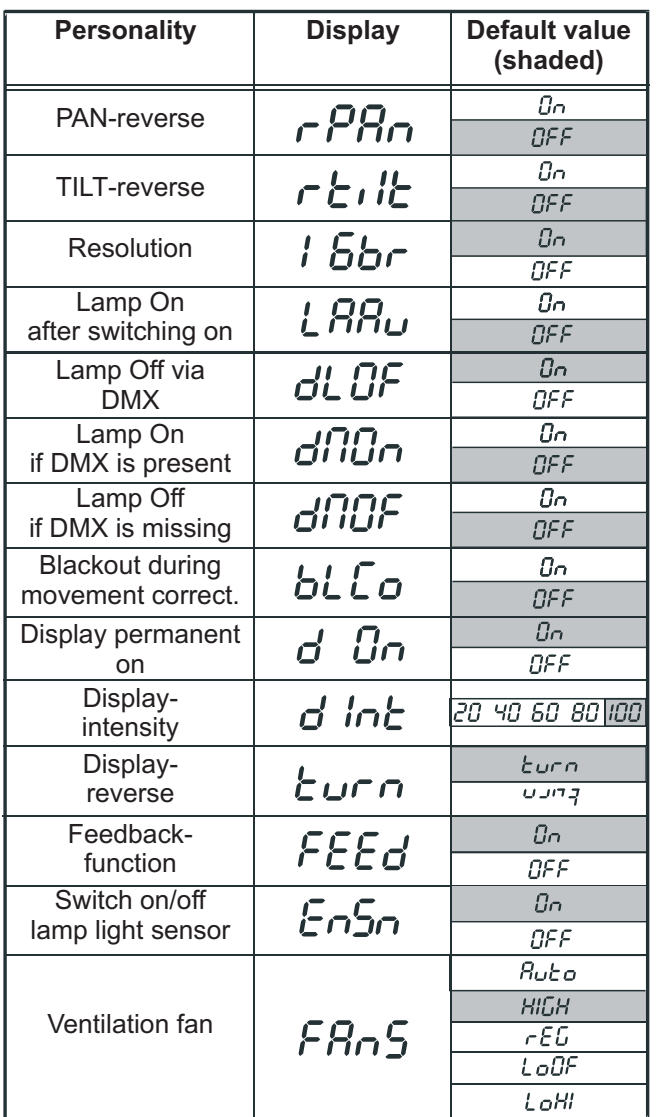

## **- Lampe einschalten:**

Drücken Sie die Up-/Down-Tasten, um "ON" (Lampe an) oder "OFF" (Lampe aus) einzustellen. Drücken Sie die Enter-Taste zur Bestätigung oder die Mode-Taste, um abzubrechen.

# **- Demonstrationsprogramm**

Mit dieser Funktion können Sie das Demonstrationsprogramm des Projektors aktivieren. So lassen sich einige der Möglichkeiten des MH-660 ohne externen Controller vorführen. Drücken Sie die Up-/Down-Tasten, um die Sequenzen "Mod1" oder "Mod2" auszuwählen. Die Sequenzen unter "Mod1" eignen sich besonders für Projektionen an der Wand, Decke oder auf dem Boden, ohne dass der Kopf sich bewegt. Die Sequenzen unter "Mod2" zeigen alle Funktionen des Projektors und eignen sich deshalb besonders gut zur Produktpräsentation.

Wenn das Testprogramm läuft blinkt auf dem Display "Run/test". Wenn Sie das Testprogramm unterbrechen möchten, drücken Sie die Enter-Taste und auf dem Display blinkt "PAUS/test". Wenn Sie das Testprogramm weiter fortsetzen möchten, drücken Sie erneut die Enter-Taste.

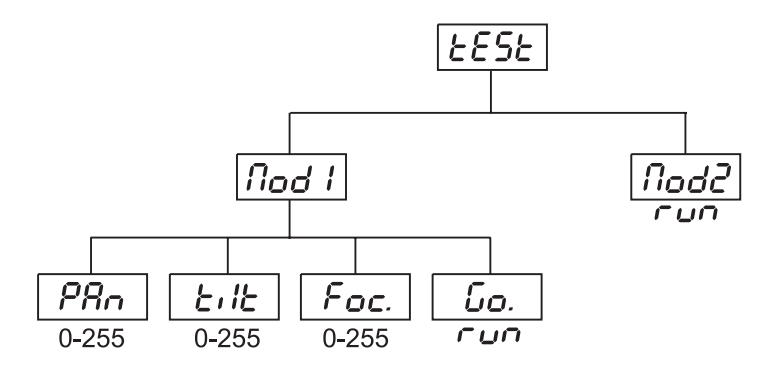

# **5***E.RL.* - Stand Alone-Einstellungen

Mit dieser Funktion können Sie die Optionen für den Stand Alone-Betrieb der Programmwiedergabe, programmierung oder -editieren einstellen.

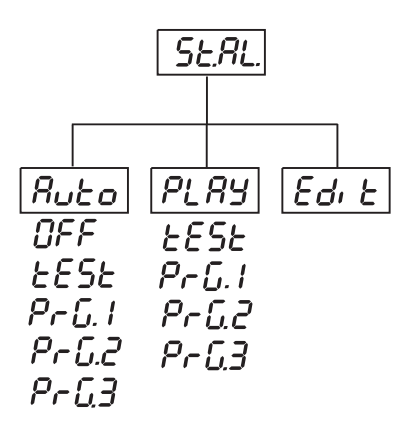

# **Ruとo** - Wiedergabe-Preset

Mit dieser Funktion können Sie einstellen, ob nach Einschalten des Gerätes automatisch ein Programm gestartet werden soll. Drücken Sie die Up-/Down-Tasten, um das gewünschte Programm oder "OFF" einzustellen. Drücken Sie die Enter-Taste zur Bestätigung oder die Mode-Taste, um abzubrechen. Das gewählte Programm wird so lange wiederholt, wie es im Display erscheint. Für alle Slave-Geräte sollte diese Funktion auf "Off" stehen, damit in der Master/Slave-Kette das richtige Programm gestartet wird.

Beispiel: Sie haben unter diesem Menü das Programm "PrG.3" ausgewählt und -das Gerät wird allein im Master/Slave oder Controller-Modus betrieben - das Gerät durchläuft "PrG.3" -das Gerät wird als Master-Gerät einer Datenkette betrieben - das Gerät durchläuft "PrG.3" -das Gerät wird als Slave-Gerät einer Datenkette betrieben - das Gerät durchläuft das Programm in Abhängigkeit vom Master-Gerät.

**Bitte beachten Sie:** Wenn das Gerät im Controller-Modus betrieben wird (DMX-Controller angeschlossen) und ein Programm aus diesem Menü ausgewählt wird, reagiert das Gerät nicht auf die Signale des Controllers sondern durchläuft das ausgewählte Programm.

# **- Programmwiedergabe**

Mit dieser Funktion können Sie die Wiedergabe der drei frei programmierbaren Programme "PrG.1, PrG.2, PrG.3" starten. Drücken Sie die Up-/Down-Tasten, um das gewünschte Programm auszuwählen und die Enter-Taste zur Bestätigung. Das gewählte Programm wird so lange wiederholt, wie es im Display erscheint. Wenn Sie das Programm unterbrechen möchten, drücken Sie die Enter-Taste und auf dem Display blinkt "PAUS/Programmnummer". Wenn Sie das Programm weiter fortsetzen möchten, drücken Sie erneut die Enter-Taste.

**Bitte beachten Sie:** Wenn das Gerät im Controller-Modus betrieben wird (DMX-Controller angeschlossen) und ein Programm aus diesem Menü ausgewählt wird, reagiert das Gerät nicht auf die Signales des Controllers sondern durchläuft das ausgewählte Programm. Bei den Slave-Geräten können Sie keine anderen Programme aufrufen, wenn das Master-Gerät eingeschaltet und mit den Slave-Geräten verbunden ist.

# **- Programm editieren**

Mit dieser Funktion können Sie das Testprogramm und die drei frei programmierbaren Programme "PrG.1, PrG.2, PrG.3" editieren. Jedes Programm besteht aus bis zu 99 Steps. Jeder Step besteht aus einem dynamischen Teil (Fade-Time) und einem statischen Teil (Step Time). Die Fade-Time ist der Zeitraum, in dem das Gerät die programmierte Position anfährt. Die Step-Time ist die zeitliche Länge des aktuellen Steps.

Nehmen Sie alle Änderungen an den Programmen über das Control Board des Master-Gerätes vor. Bei den Slave-Geräten können Sie keine anderen Programme editieren, wenn das Master-Gerät eingeschaltet und mit den Slave-Geräten verbunden ist.

### **Vorgehensweise:**

1. Drücken Sie die Up-/Down-Tasten, um das gewünschte Programm auszuwählen und die Enter-Taste zur Bestätigung.

2. Drücken Sie die Up-/Down-Tasten, um das gewünschten Gerät ("MASt." - "SLA.9") auszuwählen und drücken Sie die Enter-Taste.

3. Drücken Sie die Up-/Down-Tasten, um den gewünschten Step (1-99) auszuwählen und drücken Sie die Enter-Taste.

4. Drücken Sie die Up-/Down-Tasten, um die gewünschte Funktion auszuwählen. Drücken Sie die Up- /Down-Tasten, um den gewünschten DMX-Wert einer Funktion einzustellen.

**"P.End." -** Gesamtzahl der Steps zwischen 1 und 99. Dieser Wert muss vor dem Programmstart eingegeben sein. Wenn Sie z. B. ein Programm mit 10 Steps erstellen möchten, stellen Sie hier 10 ein.

**"PAn" -** Pan-Position, Wert 0-255

**"tilt" -** Tilt-Position, Wert 0-255

**"F.PAn" -** Fine Pan-Position, Wert 0-255

- **"F.tilt" -** Fine Tilt-Position, Wert 0-255
- **"SPEd" -** Pan/Tilt-Geschwindigkeit, Wert 0-255
- **"Col.1" -** Farbrad 1, Wert 0-255
- **"Col.2" -** Farbrad 2 / Statisches Gobo-Rad, Wert 0-255
- **"Pris."**  Prismenrad, Wert 0-255
- **"P.rot" -** Prisma-Rotation, Wert 0-255
- **"r.Gob." -** Rotierendes Goborad, Wert 0-255
- **"G.rot." -** Goborad-Rotation, Wert 0-255
- **"EFFE." -** Effektrad, Wert 0-255
- **"Foc." -** Fokus, Wert 0-255
- **"Stro." -** Strobe, Wert 0-255
- **"dimr" -** Dimmer, Wert 0-255
- **"S.tim." -** Step-Time, Wert 0,1-25,5 Sekunden
- **"F.tim." -** Fade-Time, Wert 0,1-25,5 Sekunden

**"COPY." -** Kopieren aller Einstellungen eines Steps auf den nächsten Step. Wenn der letzte Programmschritt kopiert wird, erhöht sich die Einstellung der Funktion "P.End." automatisch um 1 Zähler (außer bei Step 99).

5. Drücken Sie die Enter-Taste, um die Einstellungen abzuspeichern.

6. Drücken Sie die Mode-Taste, wählen Sie den nächsten Programmschritt aus und wiederholen Sie die Schritte 4 bis 6.

Die Änderungen an den Programmen "PrG.1, PrG.2, PrG.3" werden in dem geänderten Gerät abgespeichert (Master oder Slave 1-9).

# **- Reset aktivieren:**

Drücken Sie die Enter-Taste, um den Reset zu aktivieren. Dadurch werden die Motoren neu justiert.

# **SPEC - Spezialfunktionen**

Über die Up-/Down-Tasten können Sie sich innerhalb des Menüs bewegen und die gewünschte Funktion mit der Enter-Taste auswählen.

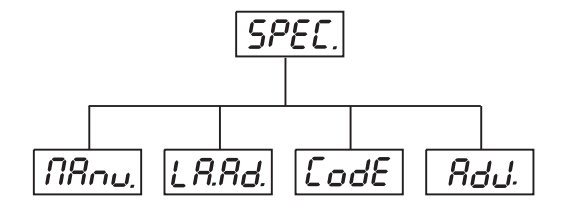

### **- manuelle Ansteuerung:**

Mit dieser Funktion lässt sich der Projektor manuell ansteuern. Drücken Sie die Up-/Down-Tasten, um die gewünschte Funktion auszuwählen. Drücken Sie die Enter-Taste zur Bestätigung oder die Mode-Taste, um abzubrechen.

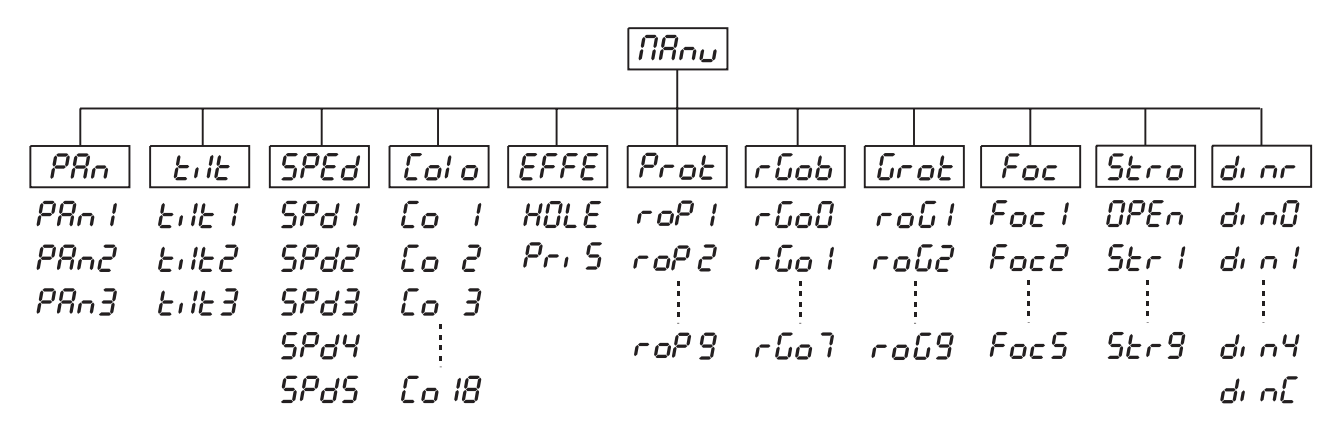

# **- Lampenjustierung**

Mit dieser Funktion lässt sich die Lampe leichter justieren. Drücken Sie die Up-/Down-Tasten, um die gewünschte Funktion auszuwählen. Drücken Sie die Enter-Taste zur Bestätigung oder die Mode-Taste, um abzubrechen.

Sobald diese Funktion aktiv ist, werden alle Effekt abgeschaltet, der Shutter geöffnet und die Dimmer-Intensität wird auf 100 % gesetzt. Über die Funktionen "PAn, tilt, Foc" können Sie den Lichtstrahl auf deiner flachen Oberfläche zentrieren und die Feinjustierung vornehmen.

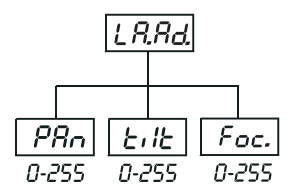

# $\mathcal{L}\mathcal{o}\mathcal{d}\mathcal{E}$  - Gerätecode

Diese Option enthält den Identifizierung-Code (1-9999) des Gerätes, der für den Master-/Slave-Betrieb benötigt wird.

## **- Einstellung der Ausgangspositionen:**

Mit dieser Funktion lassen sich das Farb-, Gobo- und Prismenrad auf die korrekten Ausgangspositionen kalibrieren. Drücken Sie die Up-/Down-Tasten, um sich im Menü zu bewegen. Auf dem Display erscheinen von Schritt zu Schritt die Folgenden Funktionen: "PAn, Tilt, FPAn, Ftilt, SPEd, Func, Colo, EFFE, Prot, **rGob, Grot, Foc, Stro, dimr, FCAL"** über die Sie den Projektor auf die gewünschte Position (0-255) einstellen können, bevor kalibriert wird. Sobald Sie die Positionen eingegeben haben, wählen Sie die Letzte Funktion "FCAL", und das Gerät wird kalibriert.

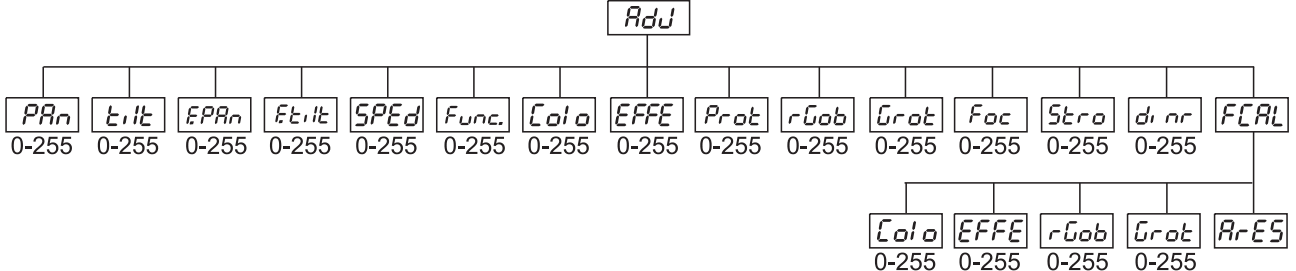

### 1. Kalibrieren über das Control Board

Drücken Sie die Enter-Taste und auf dem Display erscheint durch Drücken der Up-/Down-Tasten: **"Colo, EFFE, rGob, Grot"** für sehr weiche Funktionskalibrierung. Wählen Sie eine dieser Funktionen über die Enter-Taste um den richtigen Wert zwischen 0 und 255 einzugstellen. Drücken Sie die Enter-Taste zur Bestätigung oder die Mode-Taste um abzubrechen. Diese Vorgehensweise lässt sich für jeden Kalibrierungsparameter wiederholen. Sobald die Kalibrierungseinstellungen vorgenommen sind, muss die Funktion **"ArES"** gewählt werden, um die eingestellten Werte in das EEPROM zu übertragen und einen Reset auszuführen. Sobald der Reset abgeschlossen ist, erscheint auf dem Display "FCAL. Drücken Sie die Enter-Taste, um die Kalibrierung zu wiederholen oder die Mode-Taste, um zum "AdJ" Menü zurückzukehren. 2. Kalibrierung über den externen Controller

Drücken Sie die Enter-Taste und auf dem Display erscheint durch Drücken der Up-/Down-Tasten: **"Colo, EFFE, rGob, Grot"** für sehr weiche Funktionskalibrierung. Wählen Sie eine dieser Funktionen über die Enter-Taste aus. Jetzt können Sie die verschiedenen Räder über Ihren Controller kalibrieren. Das Kalibrierungsprotokoll finden Sie unten stehend.

### **DMX Kalibrierungsprotokoll:**

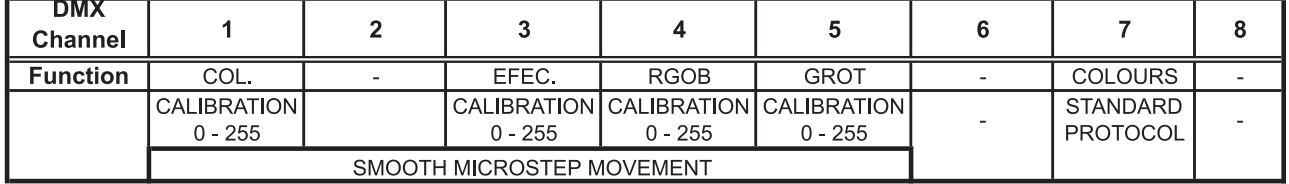

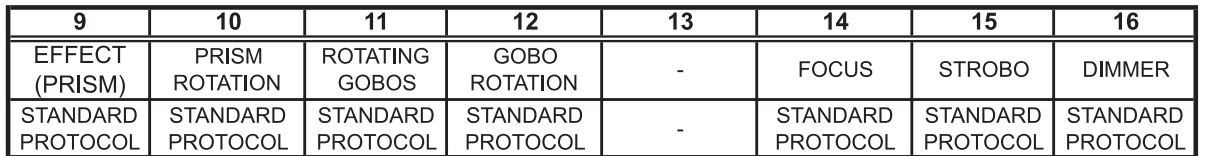

Nachdem Sie die benötigten Funktionen kalibriert haben und mit der Enter-Taste bestätigt haben, muss die Funktion **"ArES"** gewählt werden, um die eingestellten Werte in das EEPROM zu übertragen und einen Reset auszuführen.

### **Fehlermeldungen**

# *HERE*

Diese Fehlermeldung erscheint, wenn Sie versuchen, die Lampe zu zünden bevor die 5 Minuten Abkühlzeit verstrichen sind. Die Meldung erscheint, wenn die Lampe nach 20 Sekunden nicht gezündet hat. Der MH-660 speichert die Information wenn Sie vorzeitig versuchen, die Lampe zu zünden, und zündet die Lampe automatisch nachdem die 5 Minuten verstrichen sind.

### L RE<sub>C</sub>

Nach 7 fehlerhaften Versuchen, die Lampe zu zünden, erscheint auf dem Display **"LAEr"**. Dies bedeutet, dass die Lampe beschädigt ist oder gar keine Lampe installiert ist oder ein interner Fehler vorliegt. Bitte setzen Sie eine Lampe ein oder ersetzen Sie die defekte Lampe. Sollte ein interner Fehler vorliegen,

setzen Sie sich bitte mit Ihrem Fachhändler in Verbindung.

### FRN

Diese Fehlermeldung erscheint, wenn das Gerät überhitzt und abgeschaltet hat. Diese Fehlermeldung erscheint, wenn unter den Lüftereinstellungen "LOOF" gewählt wurde.

## ПЬЕг

Diese Fehlermeldung erscheint, wenn die Kommunikation zwischen Hauptplatine und Control Board gestört ist.

# CoEr

Fehler am Farbrad. Diese Fehlermeldung erscheint, wenn nach dem Reset magnetisch-indizierte Fehlfunktionen vorliegen (Photodiode defekt oder der Magnet fehlt) oder der Steppermotor defekt ist (oder dessen Treiber auf der Hauptplatine). Dabei befindet sich das Farbrad nach dem Reset nicht in der Vorgabeposition.

# rGEr

Fehler am rotierenden Goborad. Diese Fehlermeldung erscheint, wenn nach dem Reset magnetischindizierte Fehlfunktionen vorliegen (Photodiode defekt oder der Magnet fehlt) oder der Steppermotor defekt ist (oder dessen Treiber auf der Hauptplatine). Dabei befindet sich das rotierenden Goborad nach dem Reset nicht in der Vorgabeposition.

# lGE r

Indexfehler am rotierenden Gobo. Diese Fehlermeldung erscheint, wenn nach dem Reset magnetischindizierte Fehlfunktionen vorliegen (Photodiode defekt oder der Magnet fehlt) oder der Steppermotor defekt ist (oder dessen Treiber auf der Hauptplatine). Dabei befindet sich das rotierende Gobo nach dem Reset nicht in der Vorgabeposition.

# $P$  $\in$  $\in$

Fehler am Prismenrad. Diese Fehlermeldung erscheint, wenn nach dem Reset magnetisch-indizierte Fehlfunktionen vorliegen (Photodiode defekt oder der Magnet fehlt) oder der Steppermotor defekt ist (oder dessen Treiber auf der Hauptplatine). Dabei befindet sich das Prismenrad nach dem Reset nicht in der Vorgabeposition.

# $F$ r $F$ r

Diese Fehlermeldung bedeutet, dass das Gerät überhitzt ist (was bei 45° C oder mehr der Fall sein kann) und das Relais die Lampe abgeschaltet hat. Diese Meldung bleibt solange im Display, bis die Temperatur sich auf ein unkritisches Niveau gesenkt hat. Danach erscheint "HEAt", um anzuzeigen, dass die Lampe noch zu heiß ist.

SnEr<br>Diese Fehlermeldung erscheint, wenn die Photodiode defekt ist. Bitte setzen Sie sich mit ihrem Fachhändler in Verbindung.

# PoEc

Diese Fehlermeldung erscheint, wenn das Gerät kurzzeitig vom Netz getrennt wurde.

# **PBE-**

Fehler an der PAN-Bewegung der Aufhängung. Diese Fehlermeldung erscheint, wenn nach dem Reset magnetisch-indizierte Fehlfunktionen an der Aufhängung vorliegen (Photodiode defekt oder der Magnet fehlt) oder der Steppermotor defekt ist (oder dessen Treiber auf der Hauptplatine). Dabei befindet sich die Aufhängung nach dem Reset nicht in der Vorgabeposition.

# Fı Fr

Fehler an der TILT-Bewegung des Projektorkopfes. Diese Fehlermeldung erscheint, wenn nach dem Reset magnetisch-indizierte Fehlfunktionen an dem Projektorkopf vorliegen (Photodiode defekt oder der Magnet fehlt) oder der Steppermotor defekt ist (oder dessen Treiber auf der Hauptplatine). Dabei befindet sich der Projektorkopf nach dem Reset nicht in der Vorgabeposition.

# *nafr*

Diese Fehlermeldung erscheint, wenn das Gerät als Master-Gerät definiert wurde und ein DMX-Signal am DMX-Eingang anliegt. Entfernen Sie in diesem Fall das Controller-Kabel vom Eingang und definieren Sie das Gerät erneut als Master-Gerät.

# $E$ r $E$ r

Diese Fehlermeldung erscheint, wenn die Netzversorgung nicht auf 50 oder 60 Hz lautet.

## **Technische Daten**

### **Spannungsversorgung**

EU-Modell: 210/230/250 V AC, 50/60 Hz ~ Sicherung: T 3,15 A, 250 V US-Modell: 100/115/208/230 V AC, 50/60 Hz ~ Sicherung: T 6,3 A, 115 V Leistungsaufnahme: 450 W

### **Lampe**

MSD/HSD 200 GY-9,5, MSD/HSD 250 GY-9,5 oder MSD 250/2 GY-9,5

### **Optisches System**

- Parabolischer Spiegel für optimalen Lichtaustritt
- Doppelte Kondensorlinse mit hochwertigem Parabolspiegel
- 15° Standardobjektiv (optional 12° und 18°)
- Alle Linsen mit Antireflektionsbeschichtung

### **Farben**

- 11 austauschbare dichroitische Filter plus weiß
- Farbwechsler mit einstellbarer Rotationsgeschwindigkeit

### **Gobos**

Rotierende Gobos:

- 4 Metallgobos, 1 Glasgobo, 1 Dichro-Gobo
- Goboindizierung
- Ständige Rotation des Goborades
- Außendurchmesser 27 mm, Imagedurchmesser 23 mm

### **Strobe**

- Strobe-Effekt mit variabler Geschwindigkeit (1 - 10 Blitze pro Sekunde)

### **Dimmer**

Weicher Dimmer von 0 - 100 %.

### **Prisma**

- Rotierendes 3-Facettenprisma bei verschiedenen Geschwindigkeiten in beide Richtungen rotierend.

## **Fokus**

Motorischer Fokus zur Fokussierung von nah bis fern

### **Motor**

- 10 hochwertige Steppermotoren (gesteuert durch Mikroprozessoren)

### **Elektronik**

- Digitaler Serieneingang DMX-512
- **-** 14/16 Steuerkanäle (je nach Auflösung)

### **Steuerkanäle**

- Steuerkanal 1 Drehbewegung (Pan)
- Steuerkanal 2 Kippbewegung (Tilt)
- Steuerkanal 3 Pan 16 Bit
- Steuerkanal 4 Tilt 16 Bit
- Steuerkanal 5 Pan / Tilt Geschwindigkeit
- Steuerkanal 6 Lampe, Reset, Lüfter
- Steuerkanal 7 Farben
- Steuerkanal 8 Ohne Funktion
- Steuerkanal 9 Prismenrad
- Steuerkanal 10 Rotierndes 3-fach Prisma
- Steuerkanal 11 Rotierende Gobos
- Steuerkanal 12 Indizieren der rotierenden Gobos, Goborotation
- Steuerkanal 13 Ohne Funktion
- Steuerkanal 14 Fokus
- Steuerkanal 15 Shutter, Strobe
- Steuerkanal 16 Dimmerintensität

### **Pan/Tilt**

PAN-Bewegung innerhalb 530° TILT-Bewegung innerhalb 280° 8/16 Bit Auflösung der Pan/Tilt-Bewegung Automatische Korrektur der Pan/Tilt-Position Max. Schwenkbewegung (PAN) 530° in 2,65 s Max. Kippbewegung (TILT) 280° in 1,68 s

### **Montage**

Steht direkt auf dem Boden Kann über zwei geeignete Haken horizontal oder vertikal montiert werden Cam Lock-System mit Adapterplatte und 2 Omega-Haltern Befestigungspunkte für Sicherheitsfangseil

### **Temperaturentwicklung**

Maximale Umgebungstemperatur  $t_a$ : 45° C Maximale Leuchtentemperatur im Beharrungszustand  $t<sub>s</sub>$ : 80° C

### **Abstände**

Mindestabstand zu enflammbaren Oberflächen: 0,5 m Mindestabstand zum angestrahlten Objekt: 1,3 m

### **Maße und Gewicht**

Länge der Grundfläche (mit Griffen): 372 mm Breite der Aufhängung: 426 mm<br>Höhe (Kopf horizontal): 447 mm Höhe (Kopf horizontal): 447 m<br>Gewicht (netto): 16 kg Gewicht (netto): Gewicht (brutto): 25 kg

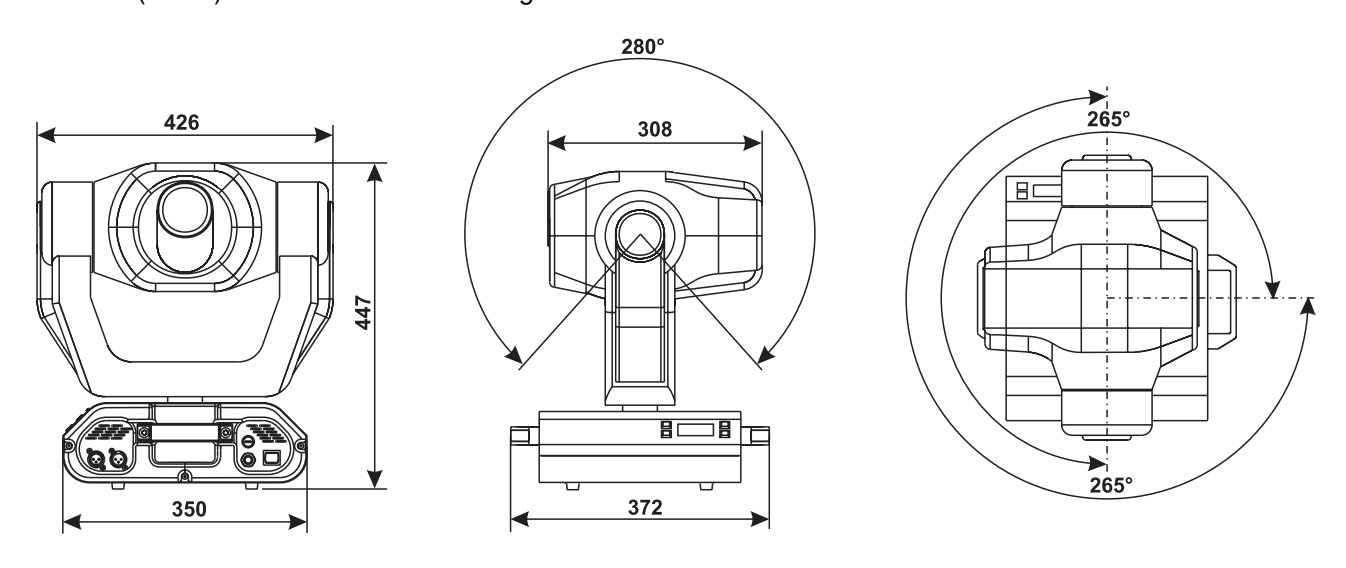

# **Reinigung und Wartung**

Der Unternehmer hat dafür zu sorgen, dass sicherheitstechnische und maschinentechnische Einrichtungen mindestens alle vier Jahre durch einen Sachverständigen im Umfang der Abnahmeprüfung geprüft werden.

Der Unternehmer hat dafür zu sorgen, dass sicherheitstechnische und maschinentechnische Einrichtungen mindestens einmal jährlich durch einen Sachkundigen geprüft werden.

Dabei muss unter anderem auf folgende Punkte besonders geachtet werden:

- 1) Alle Schrauben, mit denen das Gerät oder Geräteteile montiert sind, müssen fest sitzen und dürfen nicht korrodiert sein.
- 2) An Gehäuse, Befestigungen und Montageort (Decke, Abhängung, Traverse) dürfen keine Verformungen sichtbar sein.
- 3) Mechanisch bewegte Teile wie Achsen, Ösen u. Ä. dürfen keinerlei Verschleißspuren zeigen (z.B. Materialabrieb oder Beschädigungen) und dürfen sich nicht unwuchtig drehen.
- 4) Die elektrischen Anschlussleitungen dürfen keinerlei Beschädigungen, Materialalterung (z.B. poröse Leitungen) oder Ablagerungen aufweisen. Weitere, auf den jeweiligen Einsatzort und die Nutzung abgestimmte Vorschriften werden vom sachkundigen Installateur beachtet und Sicherheitsmängel behoben.

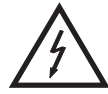

## LEBENSGEFAHR!

**Vor Wartungsarbeiten unbedingt allpolig vom Netz trennen!**

Das Gerät sollte regelmäßig von Verunreinigungen wie Staub usw. gereinigt werden. Verwenden Sie zur Reinigung ein fusselfreies, angefeuchtetes Tuch. Auf keinen Fall Alkohol oder irgendwelche Lösungsmittel zur Reinigung verwenden!

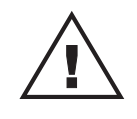

### ACHTUNG!

**Die Linse muss gewechselt werden, wenn diese sichtbar beschädigt ist, so dass ihre Wirksamkeit beeinträchtigt ist, z. B. durch Sprünge oder tiefe Kratzer!** Die Objektivlinse sollte wöchentlich gereinigt werden, da sich sehr schnell Nebelfluidrückstände absetzen, die die Leuchtkraft des Gerätes erheblich reduzieren. Den Lüfter monatlich reinigen.

Die Gobos können mit einer weichen Bürste gereinigt werden. Reinigen Sie das Innere des Projektors mindestens einmal im Jahr mit einem Staubsauger oder einer Luftbürste.

Die dichroitischen Farbfilter, das Goborad und die Innenlinsen sollten monatlich gereinigt werden.

Damit die Lager der rotierenden Teile gut funktionieren, müssen sie ca. alle 6 Monate geschmiert werden. Zum Ölen ist eine Spritze mit einer feinen Nadel zu benutzen. Die Ölmenge darf nicht übermäßig sein, um zu vermeiden, dass das Öl während des Rotierens ausläuft.

Im Geräteinneren befinden sich außer der Lampe und der Sicherung keine zu wartenden Teile. Wartungsund Servicearbeiten sind ausschließlich dem autorisierten Fachhandel vorbehalten!

Bitte beachten Sie auch die Hinweise unter "Lampeninstallation/Lampenwechsel".

### **Sicherungswechsel**

Beim Ausfall der Lampe kann die Feinsicherung des Gerätes durchbrennen. Wenn die Feinsicherung des Gerätes defekt ist, darf diese nur durch eine Sicherung gleichen Typs ersetzt werden.

**Vor dem Sicherungswechsel ist das Gerät allpolig von der Netzspannung zu trennen (Netzstecker ziehen).**

### **Vorgehensweise:**

**Schritt 1:** Drehen Sie den Sicherungshalter an der Geräterückseite mit einem passenden Schraubendreher aus dem Gehäuse (gegen den Uhrzeigersinn).

**Schritt 2:** Entfernen Sie die defekte Sicherung aus dem Sicherungshalter.

**Schritt 3:** Setzen Sie die neue Sicherung in den Sicherungshalter ein.

**Schritt 4:** Setzen Sie den Sicherungshalter wieder im Gehäuse ein und drehen Sie ihn fest.

Sollten einmal Ersatzteile benötigt werden, verwenden Sie bitte nur Originalersatzteile.

Wenn die Anschlussleitung dieses Gerätes beschädigt wird, muss sie durch den autorisierten Fachhandel ersetzt werden, um Gefährdungen zu vermeiden.

Sollten Sie noch weitere Fragen haben, steht Ihnen Ihr Fachhändler jederzeit gerne zur Verfügung.

### **Anhang**

Wir wünschen Ihnen mit Ihrem FUTURELIGHT MH-660 viel Spaß. Wenn Sie sich an die Anweisungen der vorliegenden Bedienungsanleitung halten, versichern wir Ihnen, dass Ihnen das Gerät lange viel Freude bereiten wird.

Sollten Sie noch Fragen haben, steht Ihnen Ihr Fachhändler gerne zur Verfügung.

### **Alle Rechte einschließlich Übersetzung vorbehalten. Kein Teil dieser Bedienungsanleitung darf ohne schriftliche Genehmigung des Herausgebers reproduziert oder verändert werden.**

**Bitte beachten Sie: Technische Änderungen ohne vorherige Ankündigung und Irrtum vorbehalten. 12/01 ©**